Частное предприятие "Юдилен-Холод" || +375296803378 || https://купизапчасть.бел || Минская обл., Минский р-н, Щомыслицкий с/с, 92/4

**WITH MORE THAN 60 YEARS OF EXPERIENCE IN COMPRESSOR TECHNOLOGY AND HIGHLY DEDICATED EMPLOYEES, OUR**

**FOCUS IS ON DEVELOPING AND BUSINESSES AROUND THE WORLD. APPLYING ADVANCED COMPRESSOR TECHNOLOGIES TO ACHIEVE STANDARD SETTING PERFORMANCE FOR LEADING PRODUCTS AND**

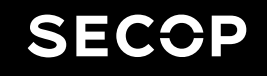

COOL CAPACITY DRIVE

## CONTROLLERS FOR BD COMPRESSORS

#### **OPERATING INSTRUCTIONS** (BD P-Housing)

101N0212 Standard, 12/24 V DC 101N0340 AEO, 12/24 V DC 101N0390 High Speed, 12/24 V DC 101N0420 Solar, 10-45 V DC 101N0510 AC/DC, 12/24 V DC, 100-240V AC 101N0650 Automotive, 12/24 V DC

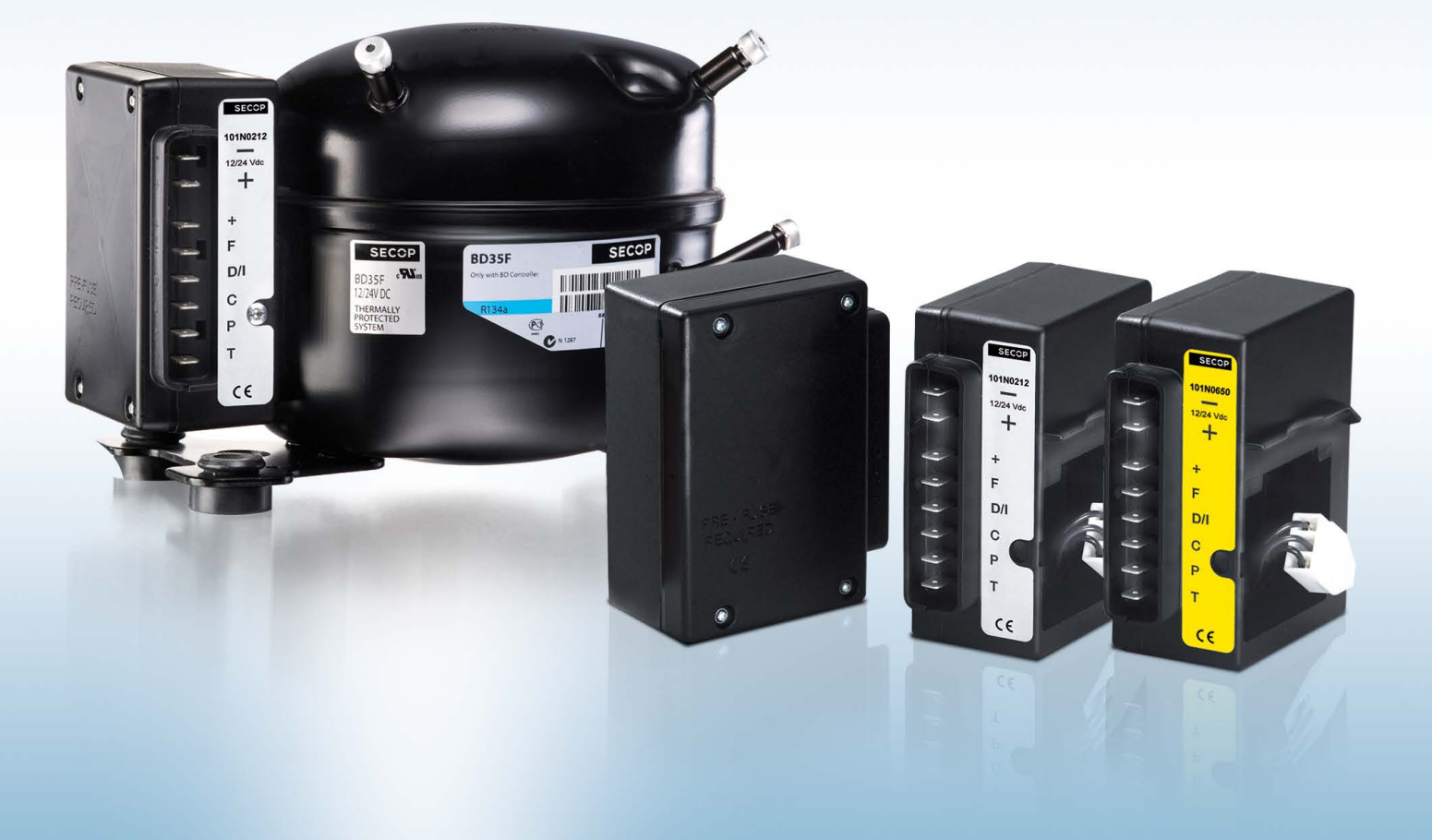

#### **www.secop.com SETTING THE STANDARD**

Частное предприятие "Юдилен-Холод" || +375296803378 || https://купизапчасть.бел || Минская обл., Минский р-н, Щомыслицкий с/с, 92/4

# TABLE OF CONTENTS

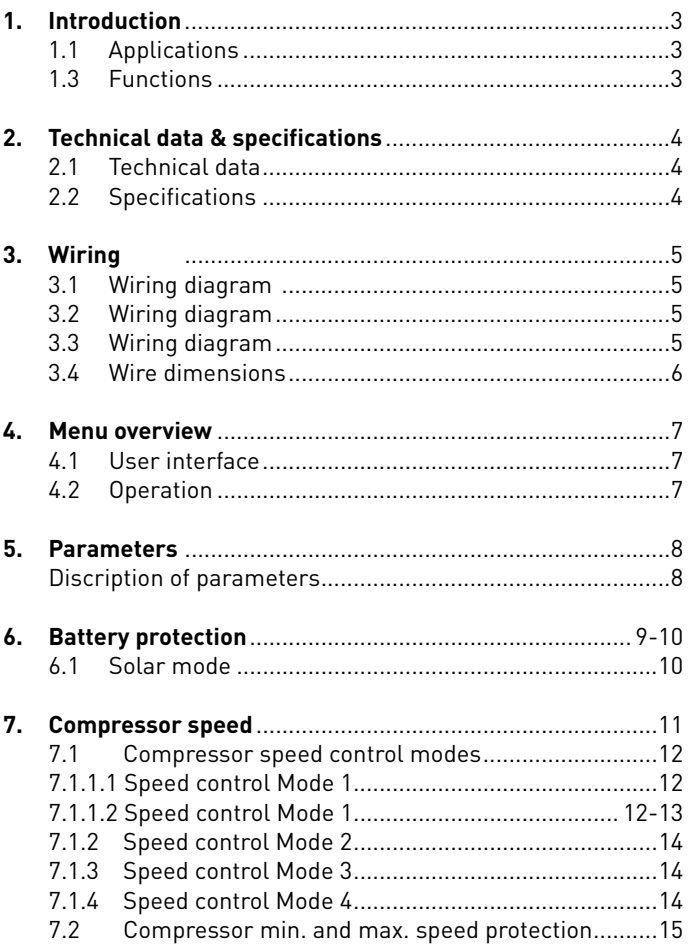

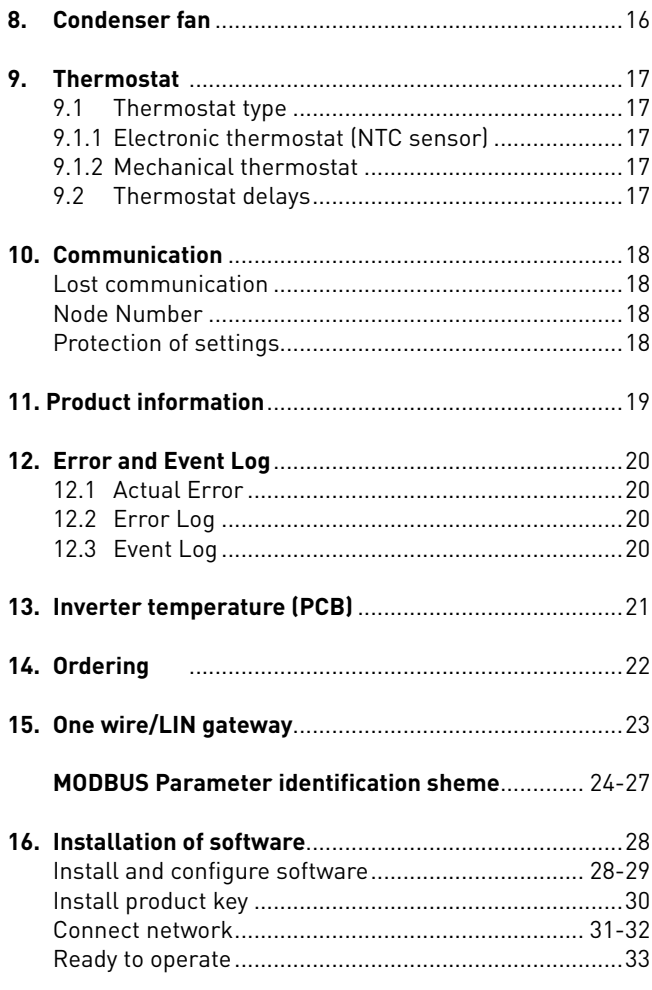

## 1. INTRODUCTION

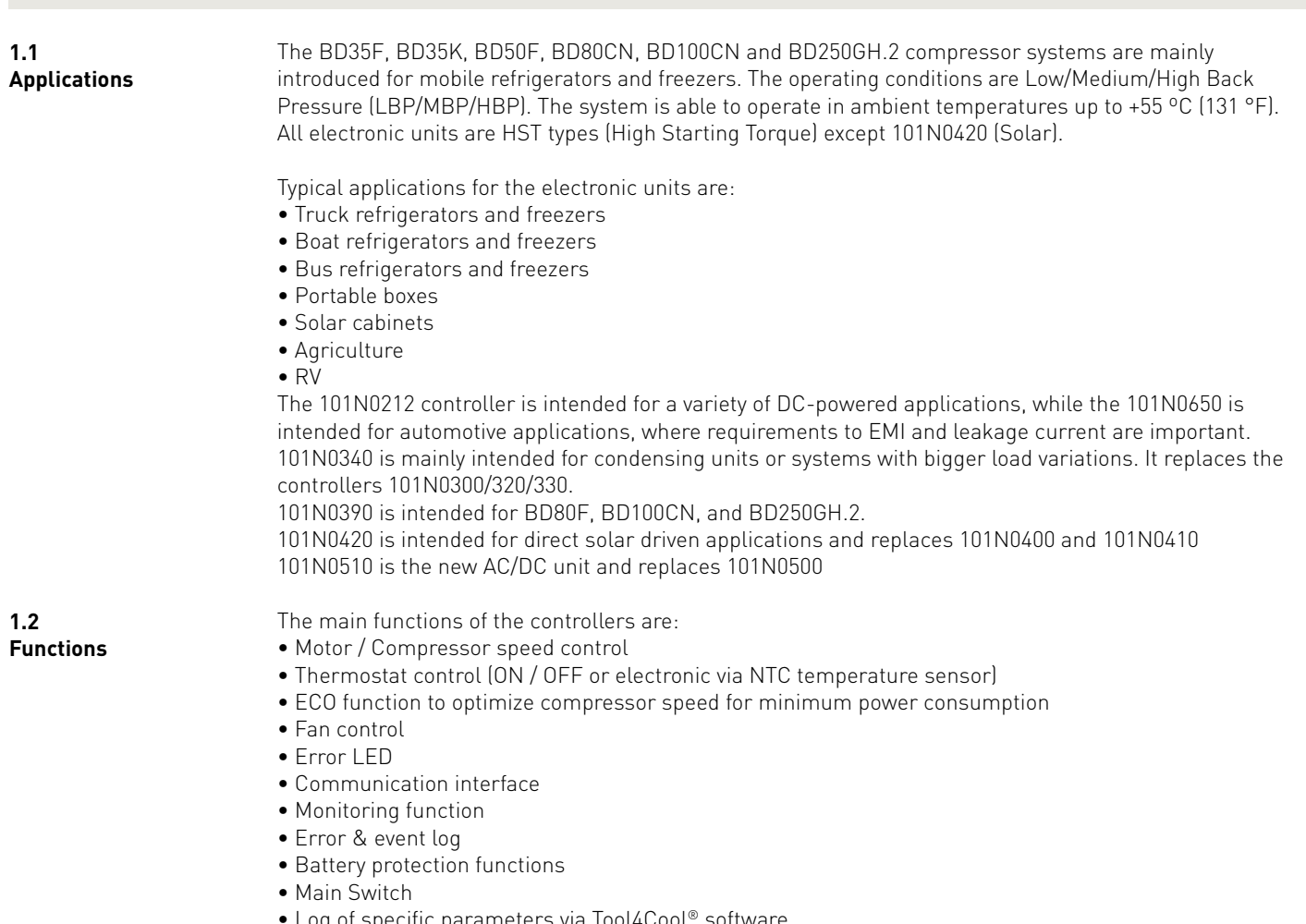

- Log of specific parameters via Tool4Cool® software
- Optimization of specific parameters via PC software before commencing mass production
- Parameter setting via PC or resistors
- AEO (Adaptive Energy Optimizing) in selected models (101N0340, 101N0390 and 101N0420)

Operating **Instructions** 

## 2. TECHNICAL DATA & SPECIFICATIONS

Below is a list of key parameters of the new electronic units (controllers).

#### **2.1 Technical data**

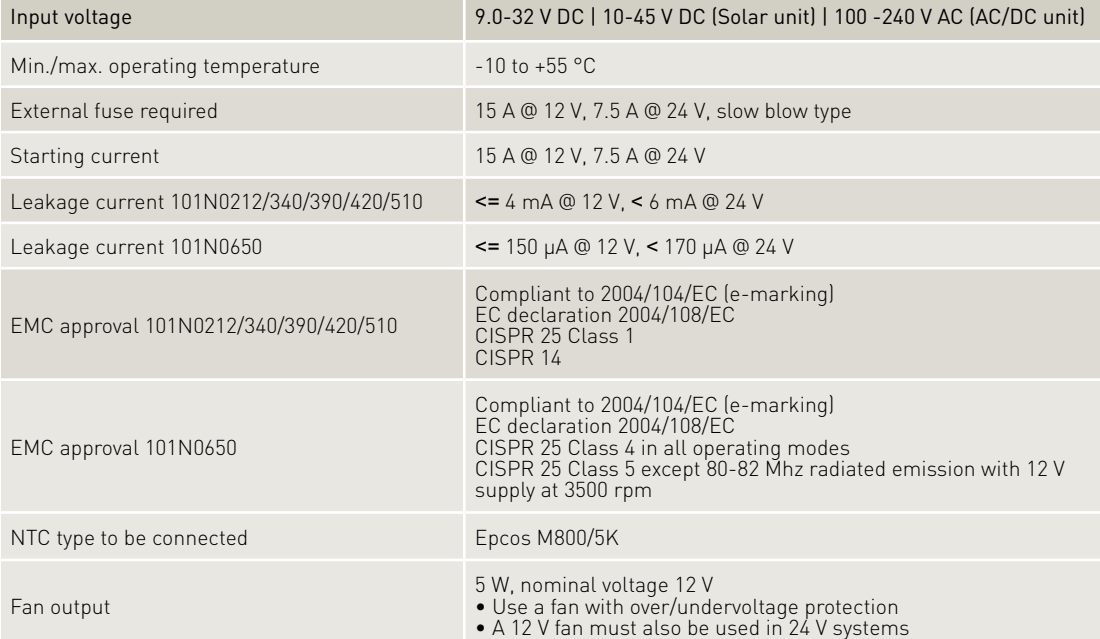

#### **2.2 Specifications**

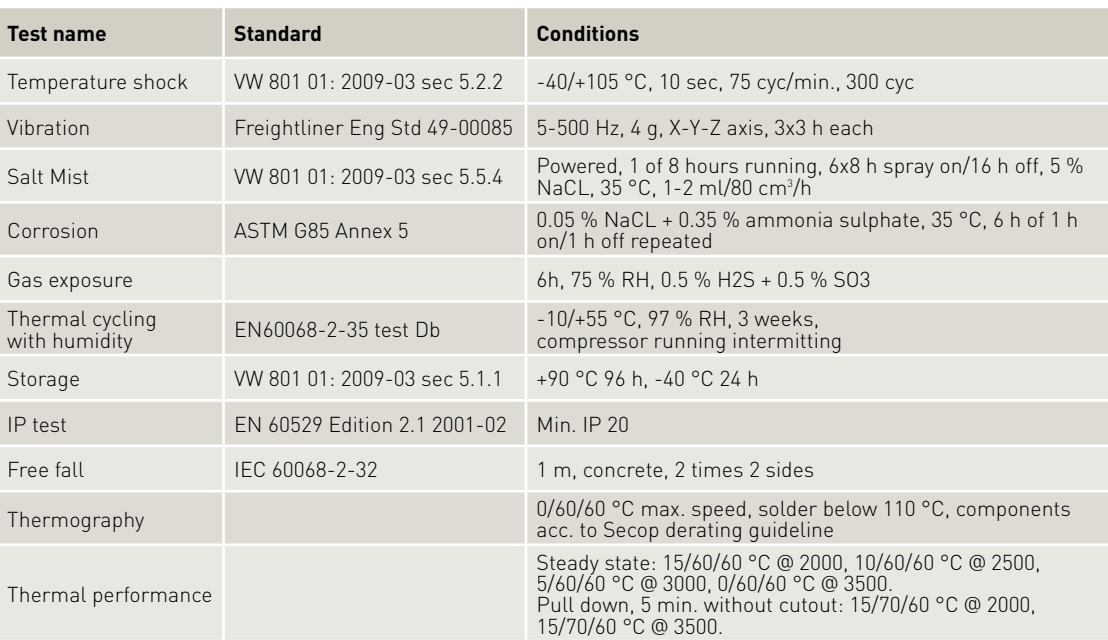

## 3. **WIRING**

Operating **Instructions** 

#### **3.1 Wiring diagram 101N0212, 101N340, 101N0390, 101N0650**

**3.2 Wiring diagram 101N0420**

**3.3 Wiring diagram 101N0510**

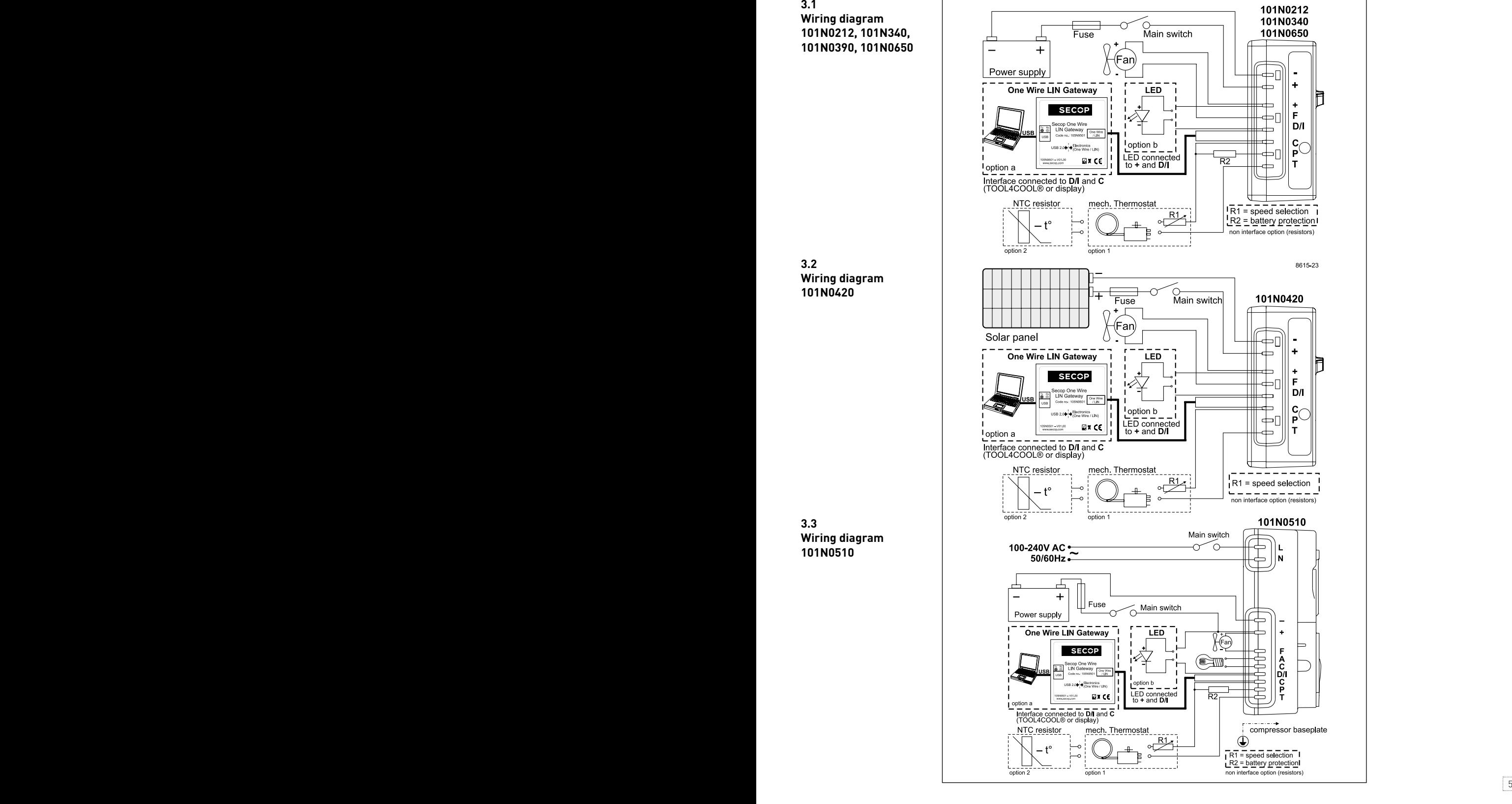

**101N0212, 101N340, 101N0390, 101N0420, 101N0650**

#### **The compressor control units have the following connections:**

- Main supply voltage. Nominal voltage 12 V DC and 24 V DC, range: 9.0 to 32 V DC.
- +, F Fan connection, max. 5 W, connect always 12 V fan (even in 24 V systems).
- D/I: Connect either an Error LED between + and D/I for a simple error indication. The Error LED will be driven with 10 mA constant current. Or connect communication interface (Tool4Cool® gateway or customer controller like display) between D/I and C.
- P, C Connect a battery protection resistor to select the required battery cut out value. See table at chapter 6, Battery programming, on page 9.
- C+T Connect either a mechanical thermostat, a mechanical thermostat in series with a speed programming resistor or a NTC temperature sensor. See chapter 7, Speed control modes on page 12.

**101N0510**

- L, N Main supply voltage, voltage range 100-240 V AC 50/60 Hz
- A, C Lamp connection (max. 5 W, connect always 12 V)

**3.4 Wire dimensions 101N0212, 101N340, 101N0420, 101N0510, 101N0650**

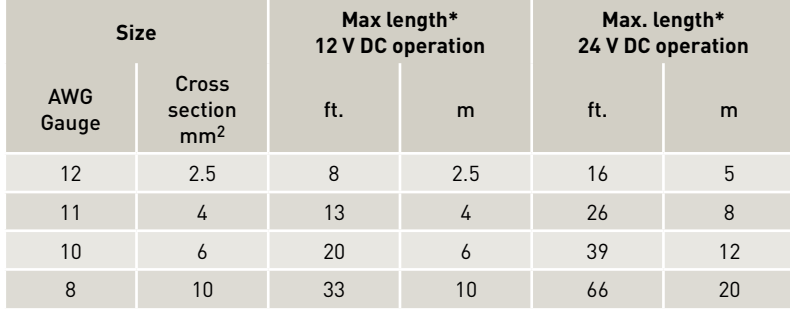

\* Length between battery and electronic unit

**Wire dimensions AC**

Cross section min. 0.75 mm<sup>2</sup> or AWG 18

### **Wire dimensions**

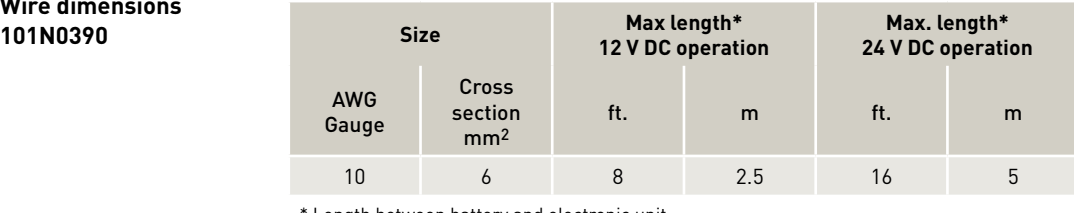

\* Length between battery and electronic unit

The above mentioned maximum wire length ensures sufficient low voltage drop during start and operation. Thinner wires may cause unintended low voltage battery cut-outs due to low voltage at the electronic unit, despite the voltage at the battery still being in an acceptable range.

## $\overline{4}$ . MENU OVERVIEW

**4.1 User interface** Operation of the Compressor control unit can be done through the PC software Tool4Cool® An example of the menu structure is shown below. It may vary depending on the controller model.

On the following pages each separate menu is explained in detail. For installation and operation of Tool4Cool®, please refer to Chapter 15 Installation of the software on page 26.

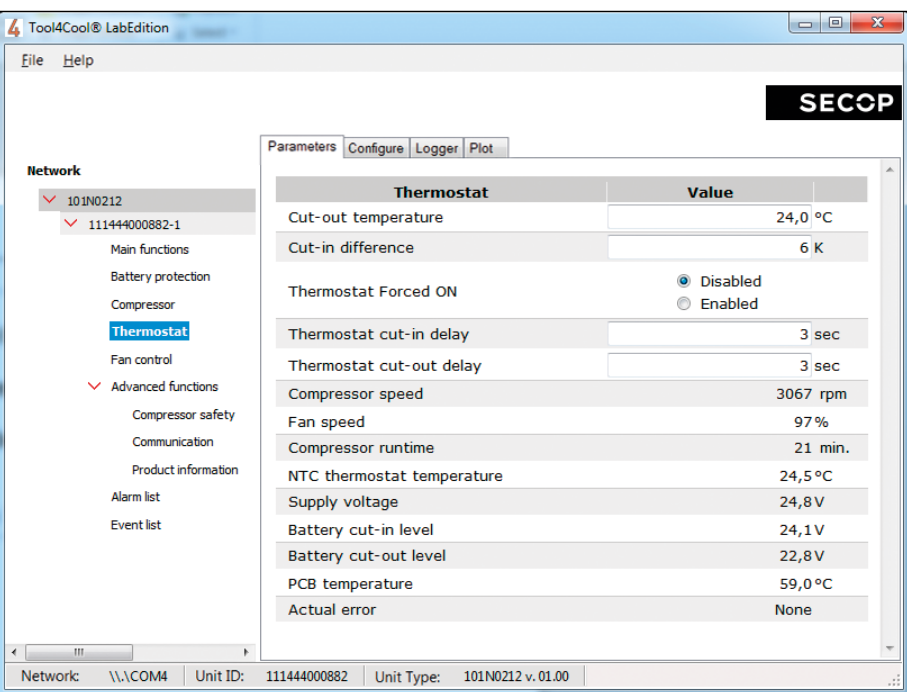

**4.2 Operation** The Tool4Cool® software enables the user to observe and document certain aspects of the compressor operation via the controller. The output of the software is in the form of data logs and plots.

Using Tool4Cool® the user can also change the settings of the controller parameters, and copy settings from one controller to another.

Operating **Instructions** 

## 5. PARAMETERS

#### **Discription of parameters**

#### **Main Switch Function**

#### In order to start and stop the compressor the Main Switch can be set to ON or OFF.

OEMs making an interface with custom design electronics via Modbus must be able to control the CCU ON/OFF via the Main Switch (CCU = Compressor Control Unit).

ON: All functions are active.

- OFF: All main functions are inactive, however
- Battery monitoring active
	- NTC temperature sensor monitoring active
- PCB inverter temperature monitoring active

#### Settings

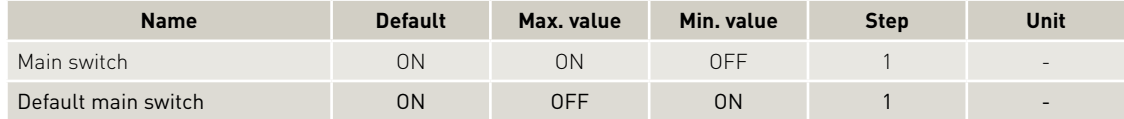

Beside the "Main Switch" parameter a "default main switch" parameter is available. This parameter defines, how the main switch will be set after a power supply interruption.

For standalone systems without a customer specific controller (e.g. display) it's recommended to have this "default main switch" set to 1 (ON) which is also the default. This way the unit will automatically continue to run after a power interruption.

For systems using a customer specific controller (e.g. display), it should be set to 0 (OFF) to ensure, that the compressors stays off even after a power down/up, if the communication line is interrupted.

## 6. BATTERY PROTECTION

The battery protection prevents permanent damage to the battery by discharge.

The setting range is 9-17 V DC for 12 V DC systems, and 19 to 27 V DC for 24 V DC systems. The cut out values and cut in differences can be set individual for 12 V systems and 24 V systems. Battery protection function is disabled in Solar controller 101N0420 (fixed range 10 to 45 V DC).

If the voltage remains below the cut-out voltage for the time specified in the parameter "Cut-out delay" (default 3s), compressor and fan are stopped.

Compressor and fan are stopped immediately, if the voltage drops below 8 V in 12 V systems and below 18 V in 24 V systems (critical stop).

If Solar mode is enabled, the electronic will be able to run over the entire input voltage range (9-32 V), without stopping between 12 V and 24 V range.

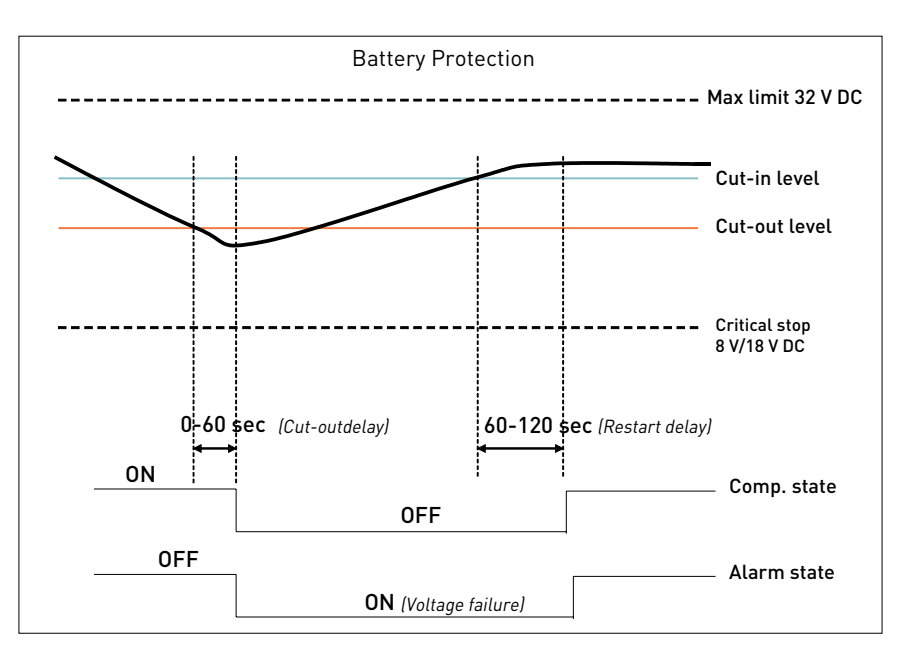

Tolerances are ± 0.30 V DC.

#### Settings

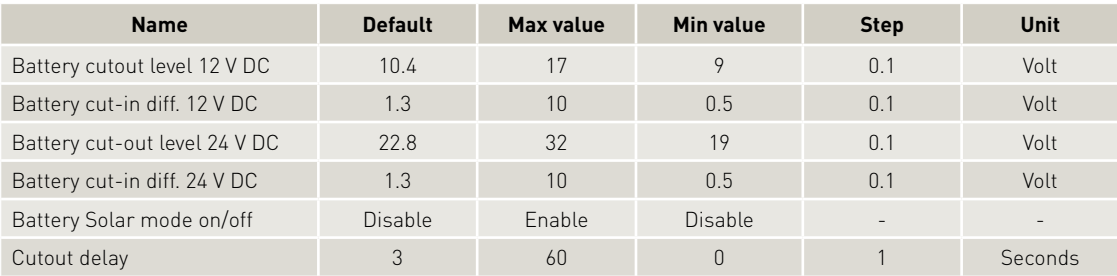

Operating **Instructions** 

#### Measurements

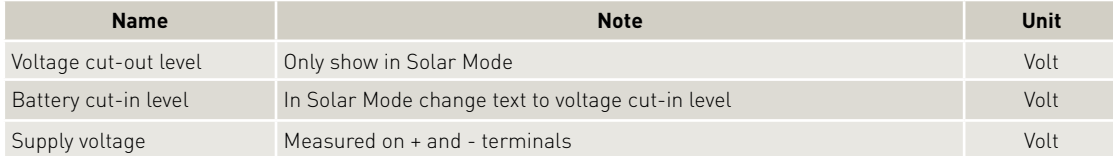

**6.1 Solar mode** In order to let the compressor run on solar panels, the solar mode should be enabled. The solar mode can be enabled either with Tool4Cool® or with a 220 kOhm resistor between C and P.

With solar mode enabled, the battery protection settings will not stop the compressor between 12 V and 24 V voltage range, but let it run over the entire voltage range from 9 to 32 V DC.

The above mentioned is not valid for dedicated Solar controller 101N0420 which can run from 10 to 45 V DC.

#### Settings

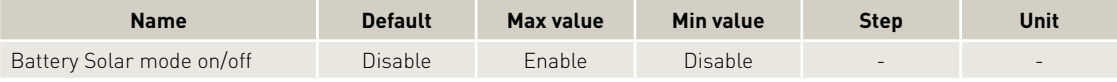

#### **6.2 Battery programming resistor**

To program the battery cut out value, either Tool4Cool® can be used or a resistor can be connected between C and P. See R2 in chapter 3.1 and 3.2, wiring diagrams on page 5.

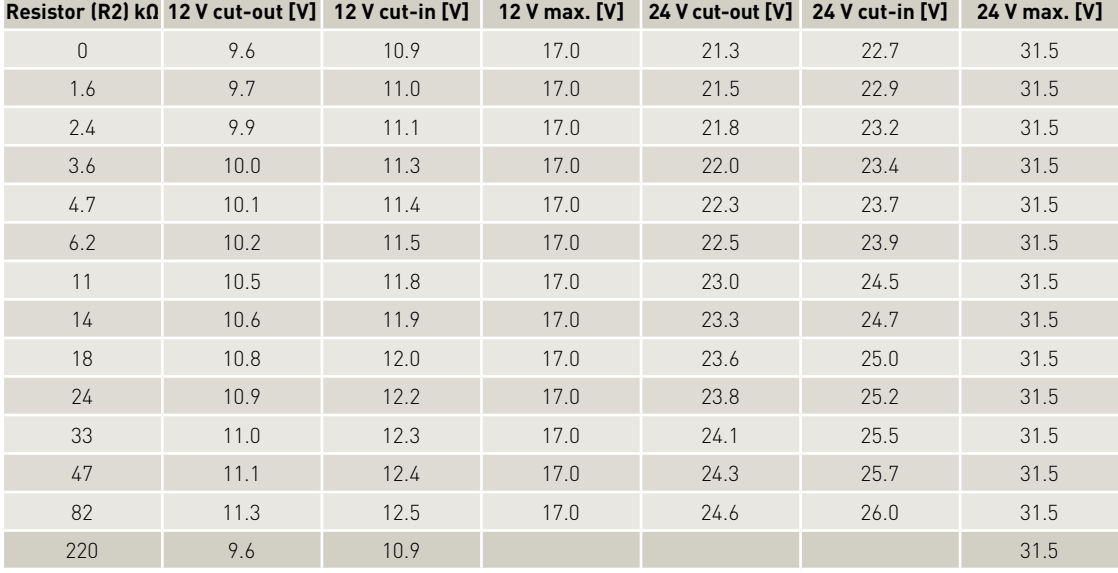

Not valid for Solar controller 101N0420 (10 to 45 V DC)

## 7. COMPRESSOR SPEED

The speed and thereby the capacity of the compressor is set using the Requested speed parameter. During start up, the compressor runs at a lower speed, Start speed (fixed 2500 rpm), than Requested speed. The duration of the period running at Start speed is set using the Start time (min. 30 sec, adjustable to 0 sec in 101N0420) parameter.

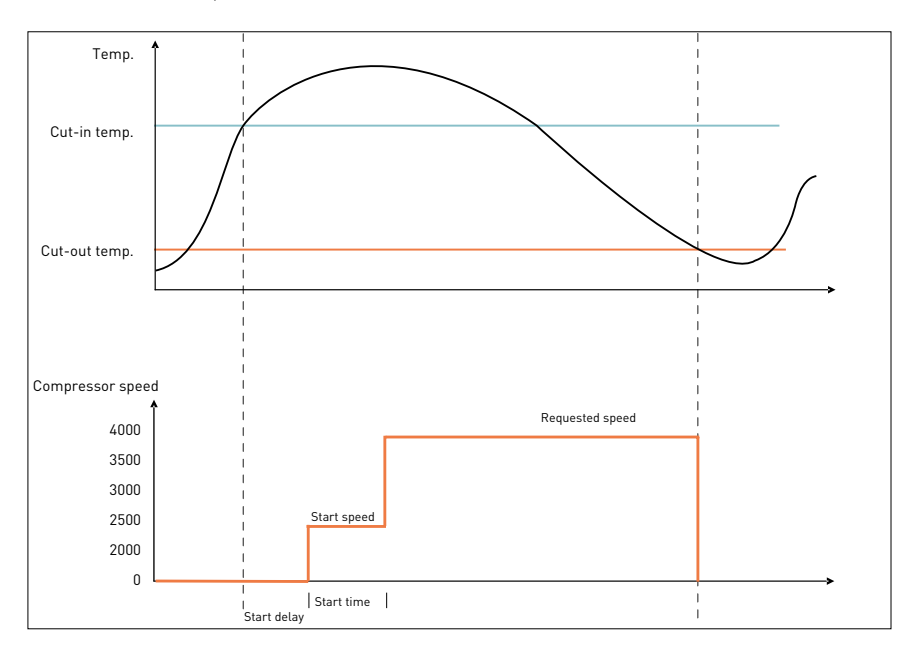

If the compressor speed drops below the minimum or exceeds the maximum speed, the compressor will stop and an alarm Min speed failure or Max. speed failure will be sent. The compressor will try to restart after the set Restart time. The Restart time default is 60 sec The fans will continue to run.

**7.1 Compressor speed control modes**

- The speed and capacity can be controlled in four ways: 1) mechanical thermostat with speed control resistor
- 2) mechanical thermostat and speed set via Tool4Cool® / communication interface
- 3) NTC and ECO speed set via Tool4Cool® / communication interface
- 4) NTC and fixed speed set via Tool4Coo<sup>l®</sup> / communication interface

#### **7.1.1.1 Speed control Mode 1 101N0212, 101N0650, 101N0510**

#### **Mechanical Thermostat and Resistor Speed**

In Speed control mode 1, the speed can be set via an external resistor in series with the mechanical Thermostat (see chapter 3, page 5, Wiring diagram). Alternatively, a constant current or a PWM signal (open collector, 5kHz +-5%) can be used to control the speed. For details of the speed, please refer to the following table:

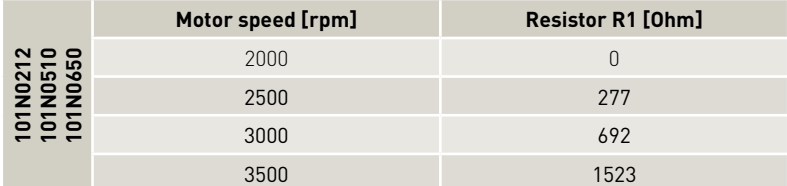

**7.1.1.2 Speed control Mode 1 101N0340, 101N0390, 101N0420**

#### **Mechanical Thermostat and Resistor Speed (no resistor in AEO mode)**

In Speed control mode 1, the speed can be set via an external resistor in series with the mechanical Thermostat (see chapter 3, page 5, Wiring diagram).

Alternatively, a constant current or a PWM signal (open collector, 5kHz +-5%) can be used to control the speed.

If no resistors are connected between C and T, speed control is done by AEO. The AEO function can be adapted via four setpoint parameters:

#### • AEO Runtime setpoint:

The target runtime for the compressor during cut-in

#### • AEO Start speed at power up:

The start speed of compressor in AEO mode, overruled by fixed speed with 2500 rpm for 30 sec

#### • AEO Max. ramp up time:

The maximum time that the speed is ramping up before reaching maximum speed for the compressor (3500 rpm for 101N0340 and 4400 rpm for 101N0390)

#### • AEO Reduction of next start speed:

The parameter defines how much the next start speed shall be reduced at next thermostat cut-in

For details of the speed, please refer to the following tables on the next page.

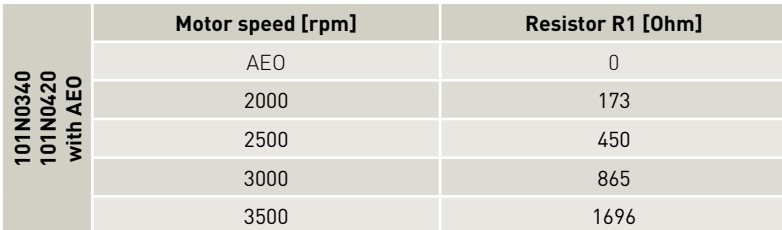

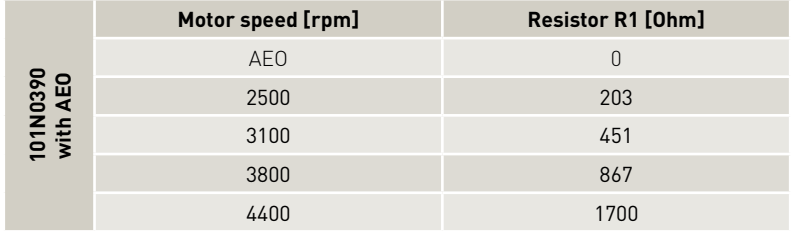

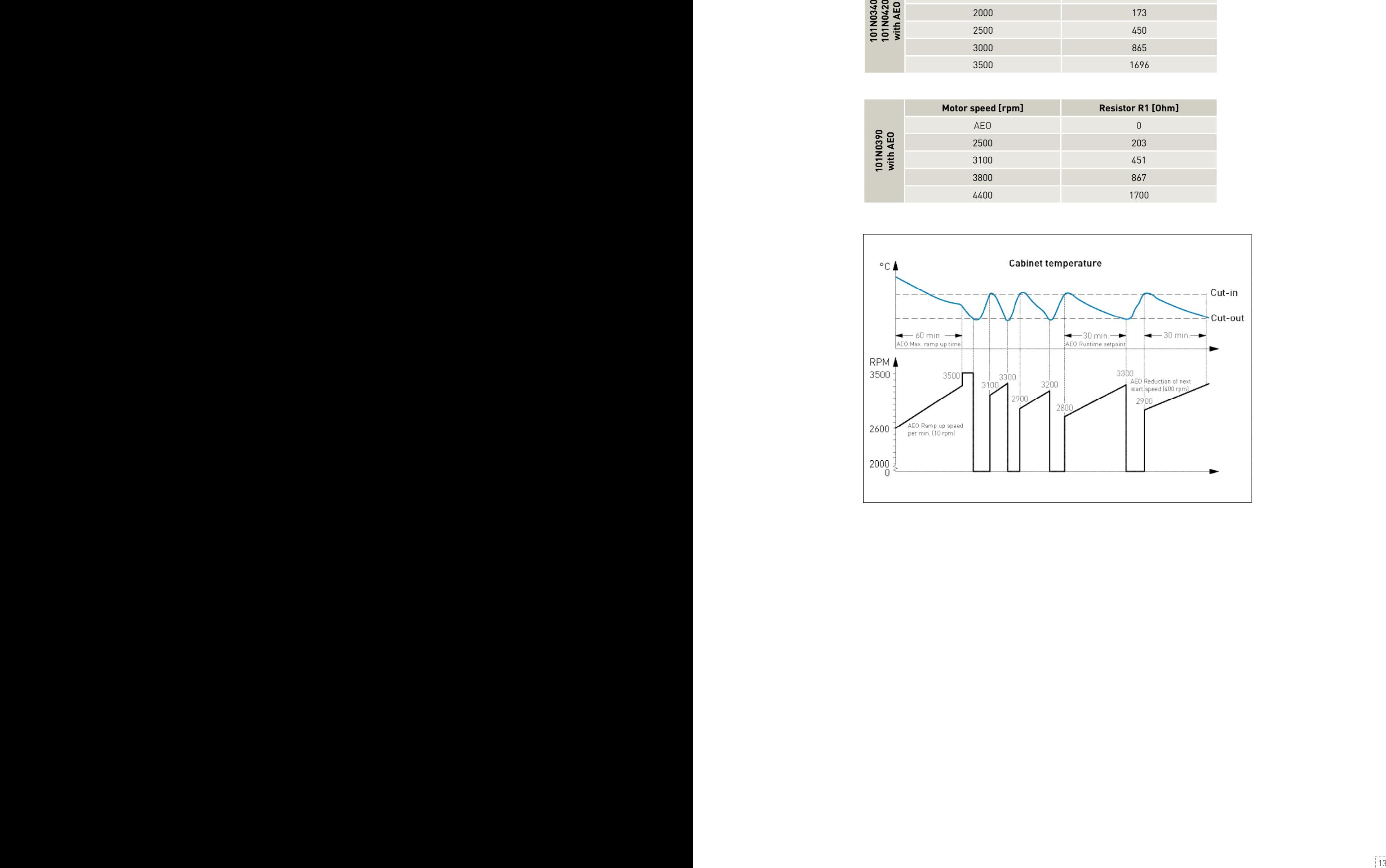

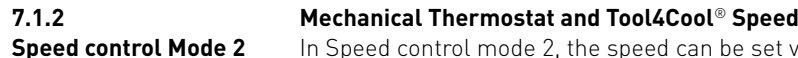

In Speed control mode 2, the speed can be set via Tool4Cool® or any customer specific controller (e.g. a display). To set the compressor speed, enter the required speed into the field "requested compressor speed".

The Compressor On / Off state is still controlled via a mechanical thermostat. Alternatively it can also be controlled via Tool4Cool® or any customer specific controller (e.g. a display). This would be done via the "thermostat forced on" parameter.

#### **NTC and ECO Speed 7.1.3**

**Speed control Mode 3**

"NTC and ECO speed set via Tool4Cool® / communication interface" would be used if a NTC is used to control the temperature inside the cabinet. This is the most advanced function of the new controllers. The compressor speed is automatically adapted to the current cooling requirement.

Operation in ECO mode reduces energy consumption and noise by controlling compressor speed as a function of temperature.

The Eco Temperature is automatically calculated to be in the middle between cut in temperature and cut out temperature:

- when operating below ECO temperature, compressors run at the set ECO speed (often 2000 rpm)
- when operating above ECO temperature, the compressors run at Requested speed (often 3500 rpm)

The temperatures can be adjusted in the "Thermostat" section within Tool4Cool®.

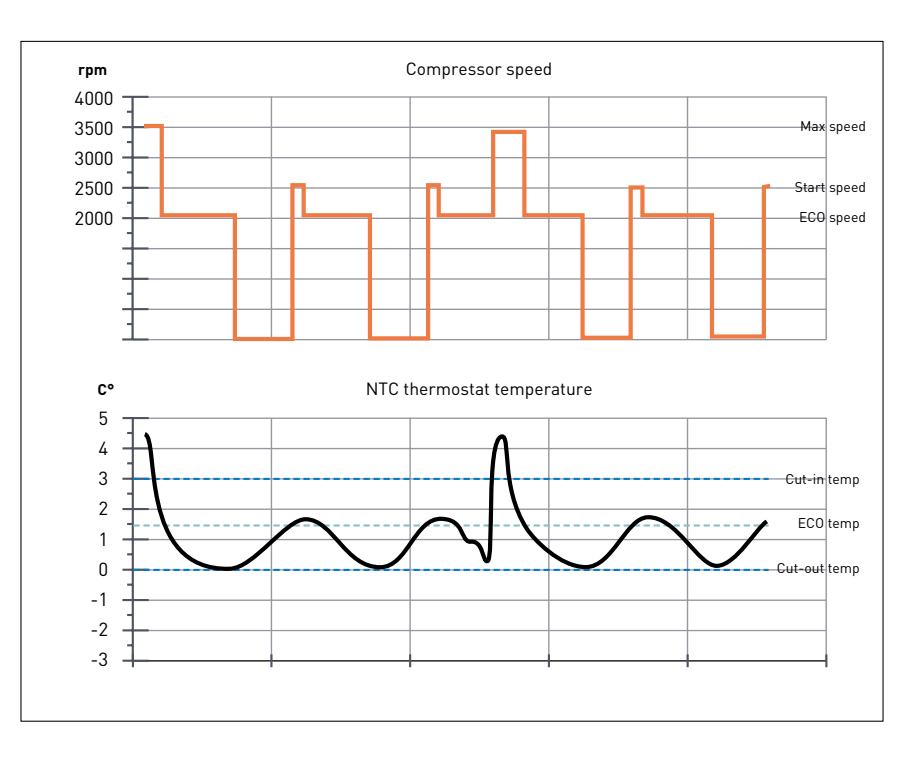

**7.1.4 Speed control Mode 4**

#### **NTC and fixed speed**

NTC with fixed speed is used, if the ECO function is not required. The compressor is running with the fixed speed, set via Tool4Cool®.

The NTC temperatures for cut in and cut out can be set in the thermostat section within Tool4Cool®.

#### **7.2 Compressor min. and max. speed protection**

#### Settings 101N0212/101N340/101N420/101N510/101N650

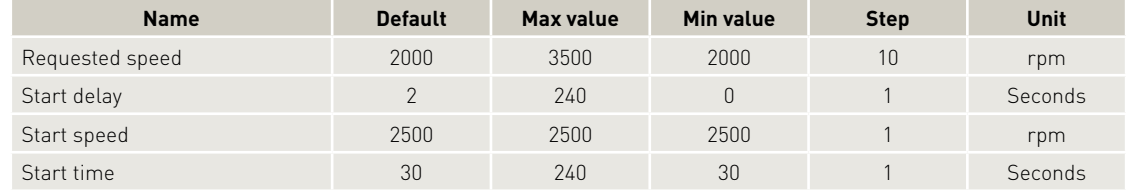

#### Settings 101N0390

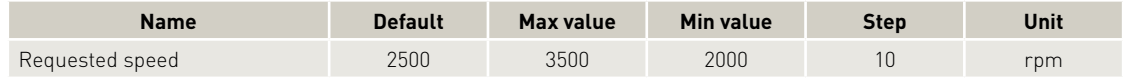

#### Measurement

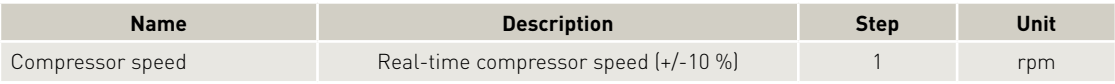

The compressor is protected against operation below minimum speed. Lubrication of the compressor will be very poor at excessively low speed and therefore low speed operation would lead to destruction of the compressor. Speed limits are: min 1850 rpm; max speed 3750 rpm.

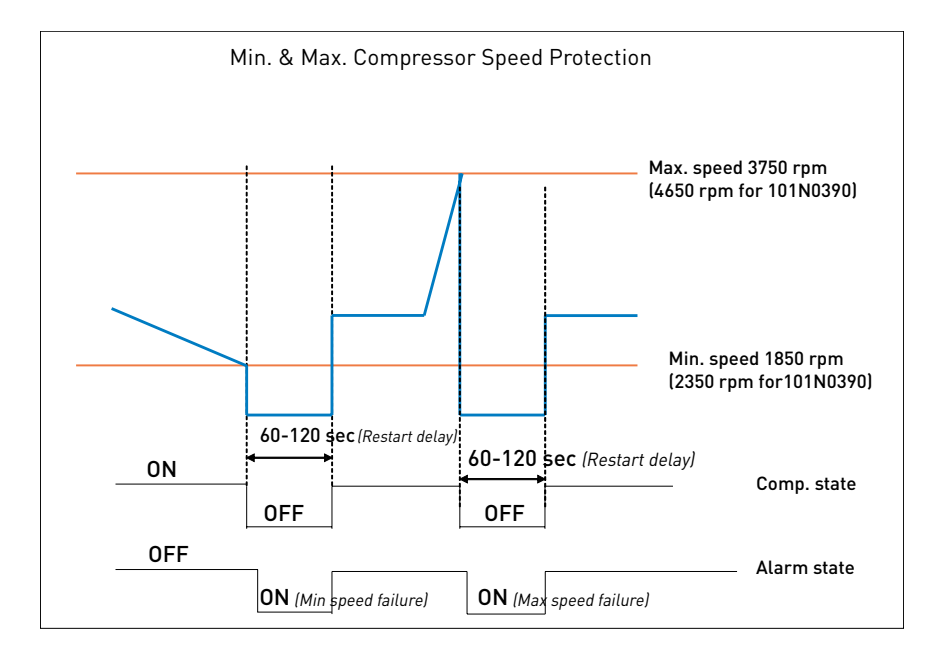

## 8. CONDENSER FAN

#### **Condenser fan**

The fan is synchronized with the compressor operation. Start and stop delays can be set up as a function of the state of the thermostat. Furthermore, the fan can be set to run continuously (forced ON operation). Some fan defects are detectable, and are displayed in the parameter Error. The fan start and stop delays start after the thermostat delays have passed. Please see chapter 9.2 on page 15, Thermostat delays.

Operating **Instructions** 

#### Settings

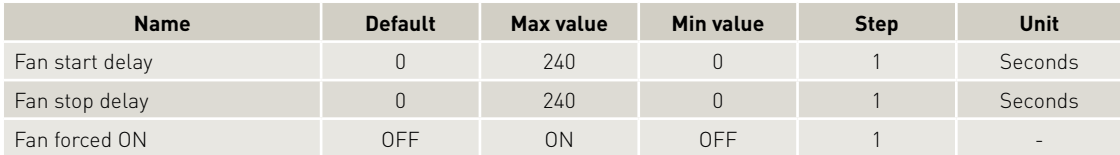

#### Measurements

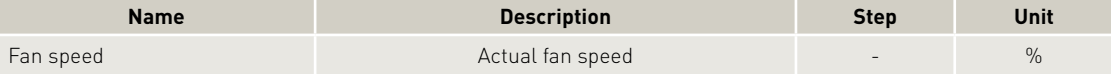

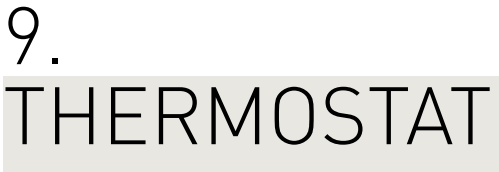

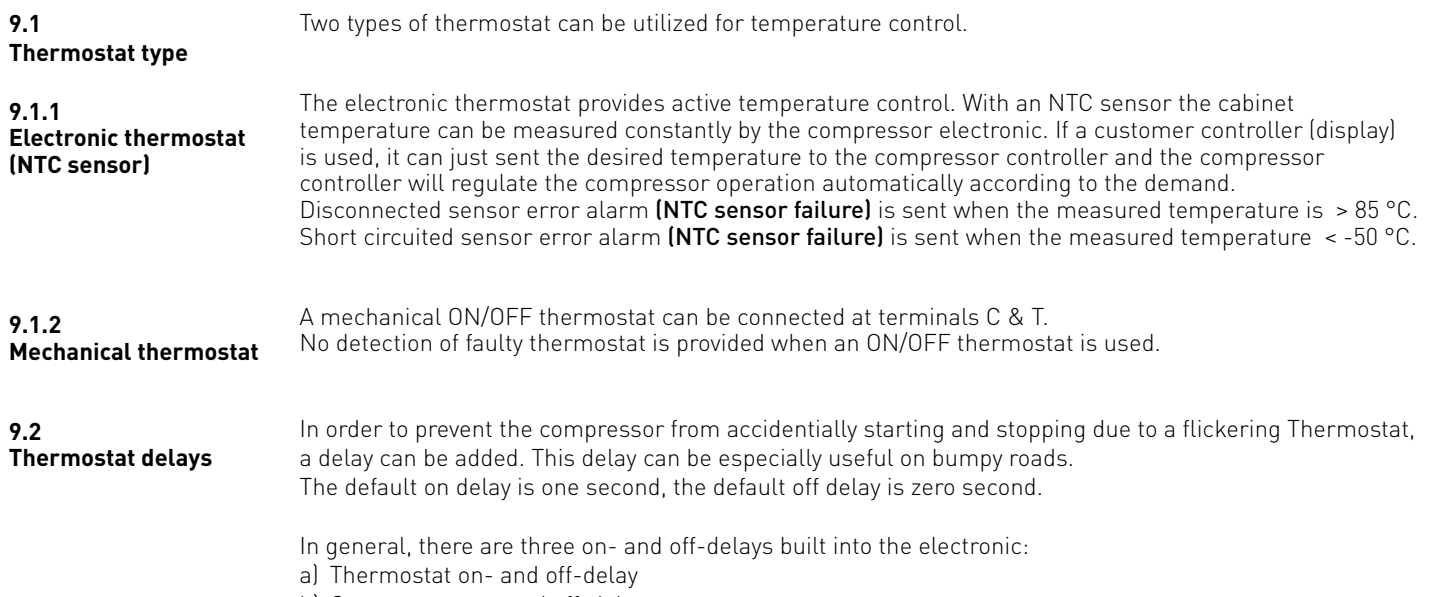

b) Compressor on- and off-delay

c) Fan on- and off-delay

The compressor is started after the thermostat has closed and thermostat on-delay plus compressor ondelay have elapsed.

The fan is started after the thermostat has closed and thermostat on-delay plus fan on-delay have elapsed.

A Thermostat on and off event is only logged, once the corresponding Thermostat delay is elapsed. Therefore it is generally recommended, to set the thermostat delay as high as acceptable for the user.

#### Settings

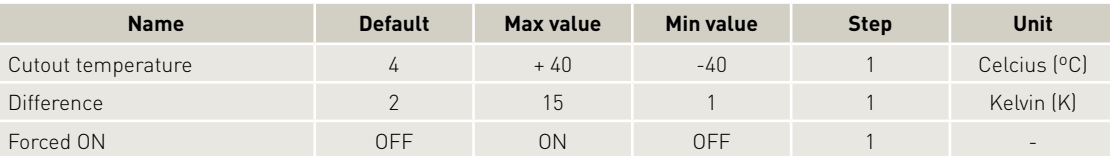

#### Measurements

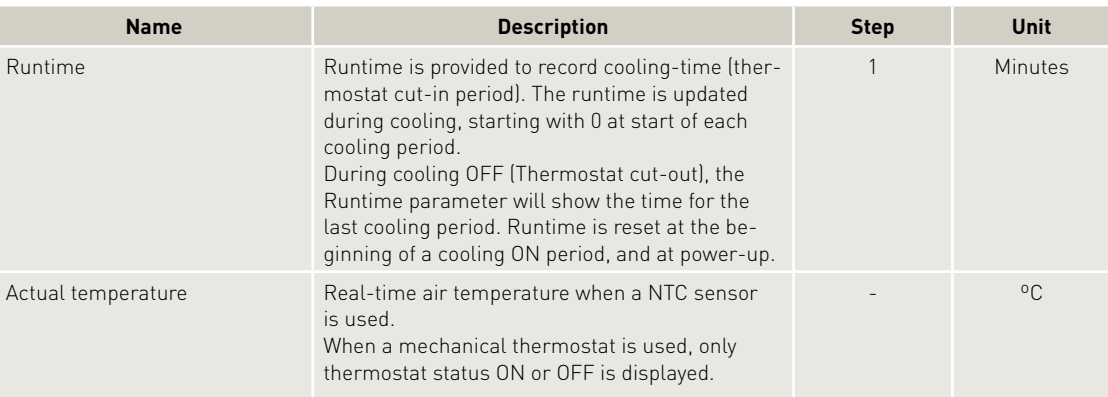

## 10. COMMUNICATION

#### **Lost Communication**

In a network system with custom designed interface modules acting as master on the Modbus, it is desirable to stop the compressor from running when communication to the master is lost.

If communication is lost it will not be possible for the customer to stop the compressor as long as cooling is requested.

Operating **Instructions** 

The function will stop the compressor after a certain time (Communication time out), when there is no contact to the master controller. The stop is realized through the MainSwitch. The Main Switch will be set to OFF.

If the power gets disconnected, the main switch will be set to "Default Main Switch after power up" (see section Main Switch on page 5).

If a customer specific controller (e.g. display) is used, it is recommended to set "Default Main Switch after up" to 0 (OFF) and "Set Main Switch to OFF when communication timeout occurs" to 1 (ON).

**Bus addresses** The node number is the adress of the electronic. If mulitple compressor electronics are used with one customer controller in one network, each compressor electronic must have its unique Node Number.

**Protection code**

A coded privacy function protects customers' settings from being read by third parties. The code must be verified by entering twice.

#### Settings

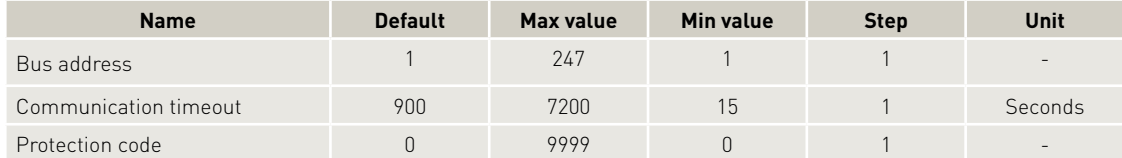

#### Mesurements

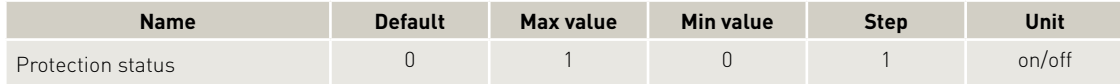

# 11. PRODUCT INFORMATION

Labels on electronic units consist of a 2D Data Matrix Code area and a number of lines with information. The 2D Data Matrix Code is always built up with 62 characters containing information about type, code number, product version, product revision, unit ID, supplier, part number and text.

Text information on the label: Line 1: ID: PLYYWWssssss (unique number) Line 2: Date: YYWW Line 3: Ver.: VV Line 4: Text: text

Meaning: PL Production location, 01 … 99 YY Year, 12 = 2012 WW Week number, 01 … 52 ssssss Serial number, 000001 … 999999 VV Version, 00 … 99

Settings

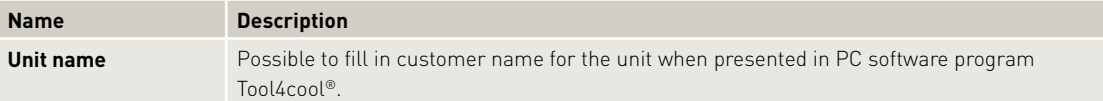

Measurements

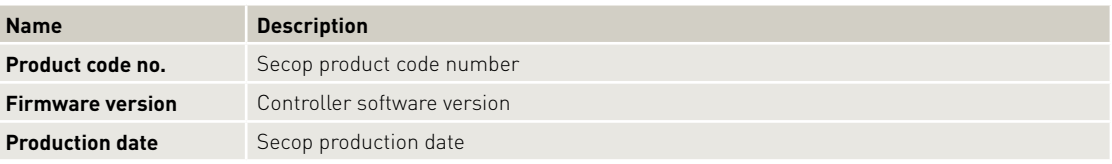

 $\frac{1}{19}$  19

## 12. ERROR AND EVENT LOG

#### Operating **Instructions**

#### **12.1 Actual Error**

The alarm function notifies the user when an error arises in the system, and implements measures which prevent damage to the refrigeration system. This parameter is on view in all parameter groups.

Output

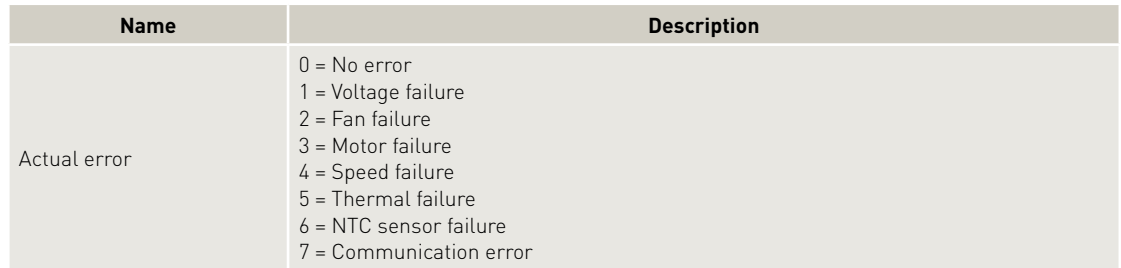

These error codes can also be read out via an Error LED, connected between + and D/I. See Chapter 3 on page 5.

#### **12.2 Error log**

In order to assist in service and fault situations, an error log is implemented in ECU, the log is read out via Tool4Cool®. The log contains Errors and the sequence of their occurrence. Additionally, they are linked to the Event log.

Each error contains the following information:

- Time of occurrence related to compressor power up, with 1 sec as sample time
- The sequence of occurrence (Error list reference)
- Error main description
- SubError description
- Number of occurrence

possible to clear the error log via a clear function.

#### **12.3 Event log**

In order to assist in service and fault situations, an event log is implemented in ECU, the log is read out via Tool4Cool®. The log contains parameters and events when parameter changes and on Power up.

Each event contains the following information:

- Time of occurrence related to compressor power up, with 1 sec as sample time
- The sequence of occurrence (Event list reference)
- Parameter/Event description
- The value of the parameter
- Number of occurrence (when no value is related to the parameter)
- The value of the parameter which caused the failure (if connected to a parameter); it is possible to clear the event log via a clear function.

# 13 .<br>INVERTER TEMPERATURE (PCB)

The controller overheating protection system ensures that the controller does not operate at extremely high temperatures, because under these conditions the quality of the soldered joints will be endangered.

When the unit reaches 110 °C the system will shut down and an alarm error (Alarm 6: Thermal failure) will be sent.

The system restarts automatically after the temperature has dropped below 100 ºC. Hereafter the set delay **Compressor restart delay** must be terminated. The default duration is 60 sec.

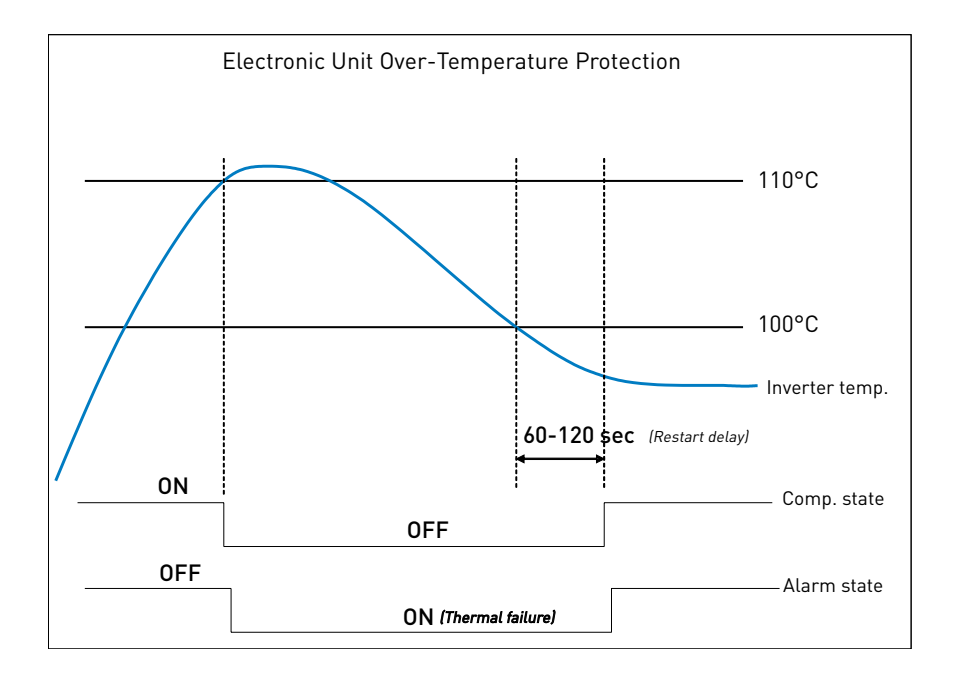

Operating **Instructions** 

## 14. ORDERING

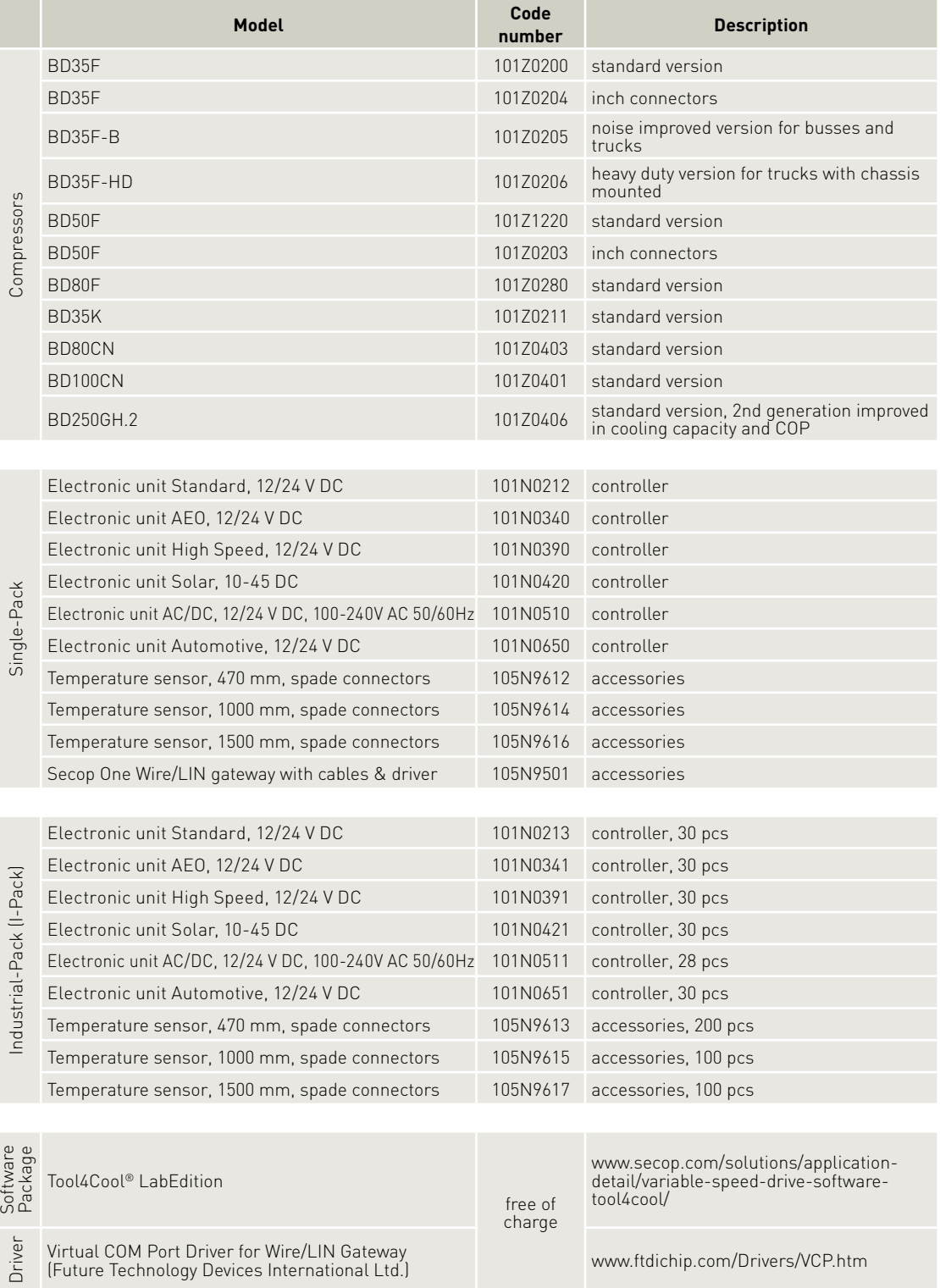

Virtual COM Port Driver for Wire/LIN Gateway (Future Technology Devices International Ltd.) www.ftdichip.com/Drivers/VCP.htm

Частное предприятие "Юдилен-Холод" || +375296803378 || https://купизапчасть.бел || Минская обл., Минский р-н, Щомыслицкий с/с, 92/4

## 15. ONE WIRE/LIN GATEWAY

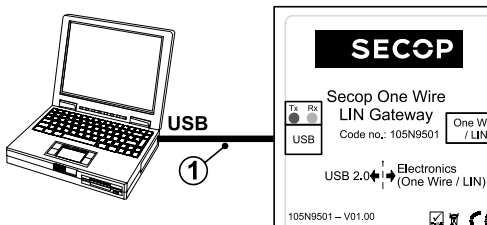

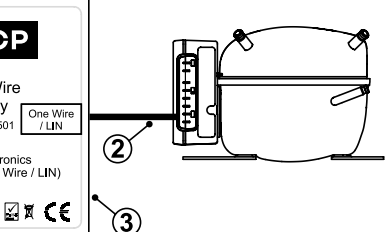

Gateway **105N9501** package contains: **Pos. Description**

**1** USB 2.0 A/B Cable **2** One Wire/LIN Gateway Communication Cable 105N9532

**3** Secop One Wire/LIN Gateway Length, Height: 55 mm / Width: 82 mm / Depth: 80 mm

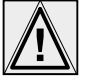

Please install the latest Virtual COM Port Driver from Future Technology Devices International Ltd.: www.ftdichip.com/Drivers/VCP.htm

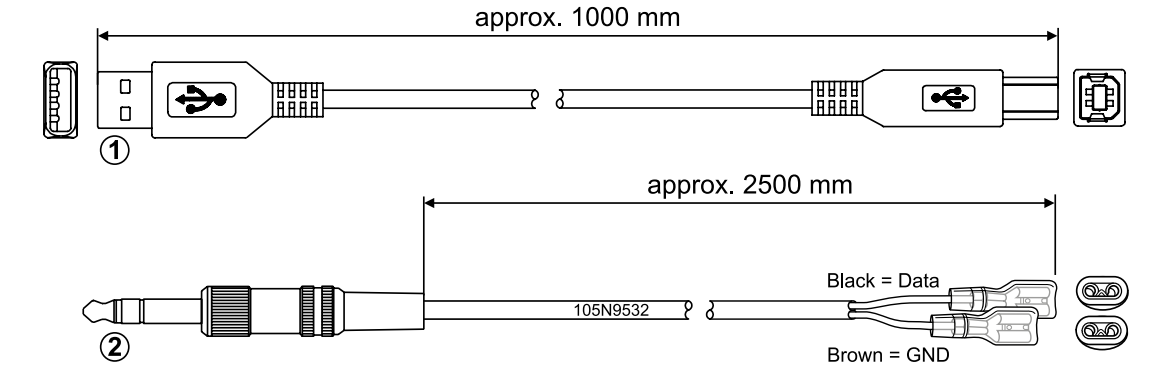

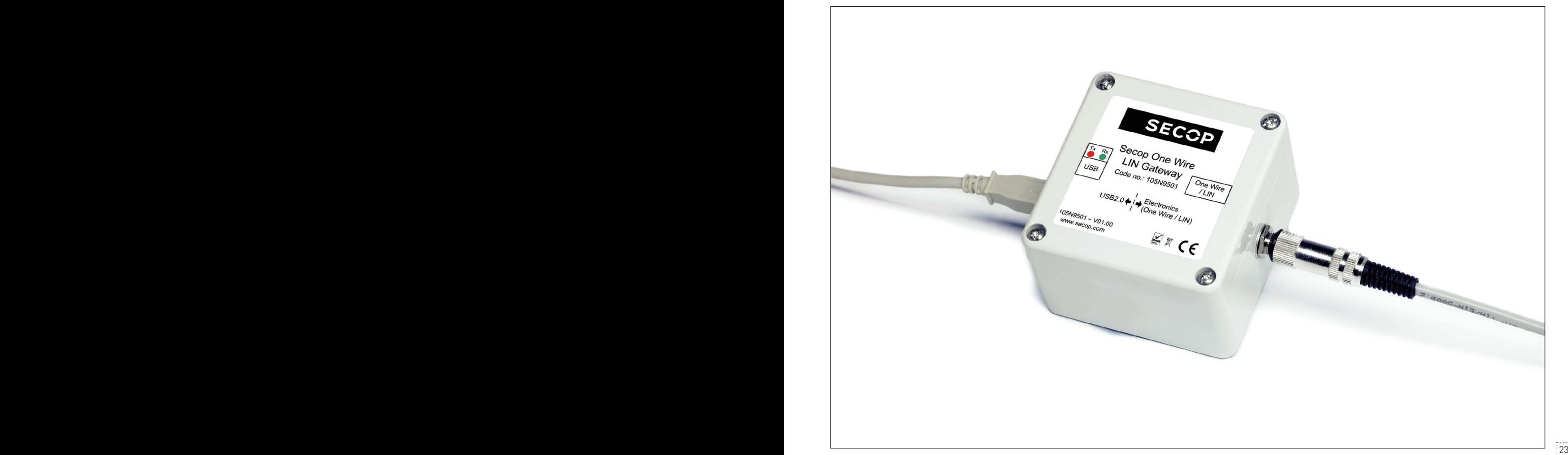

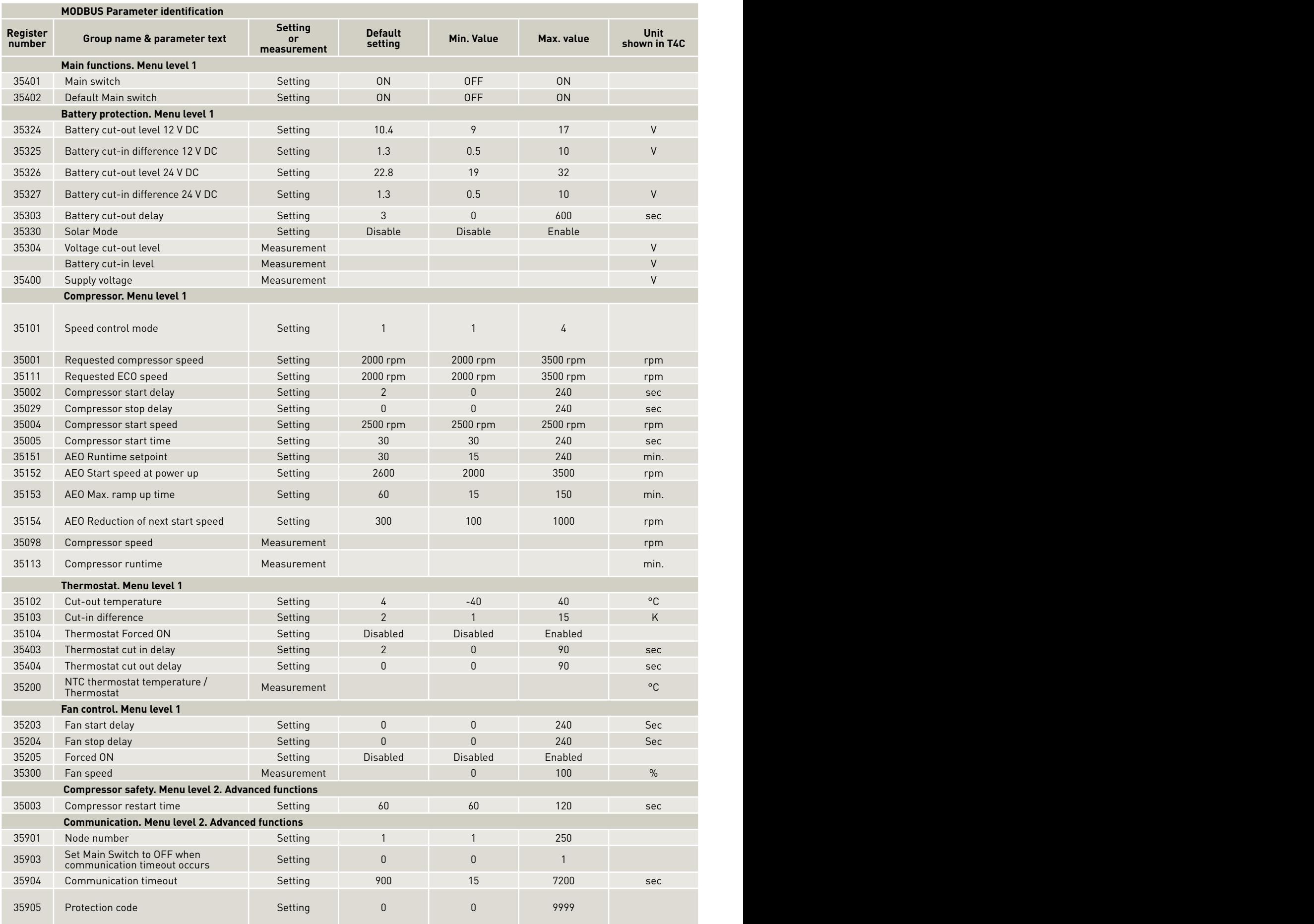

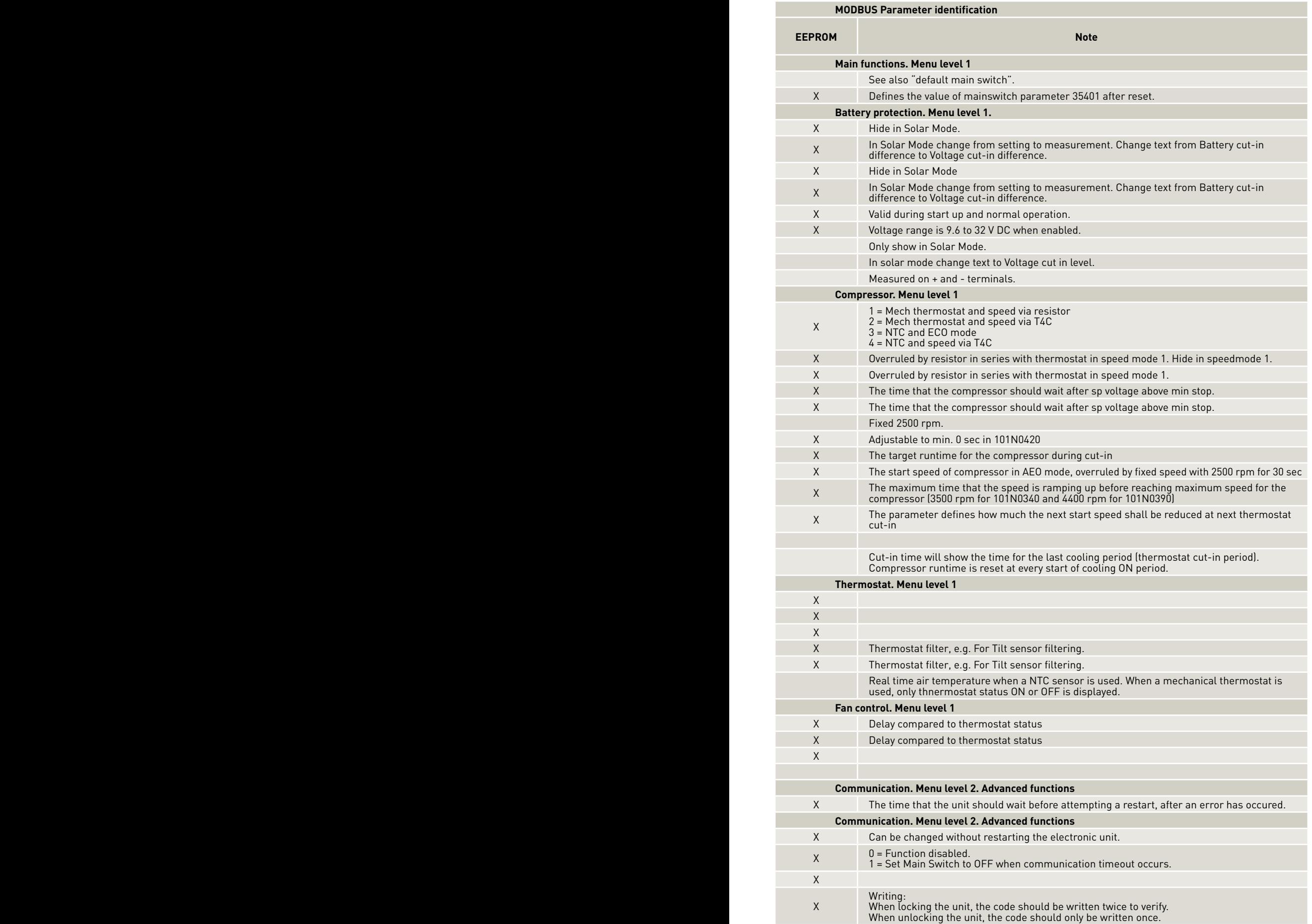

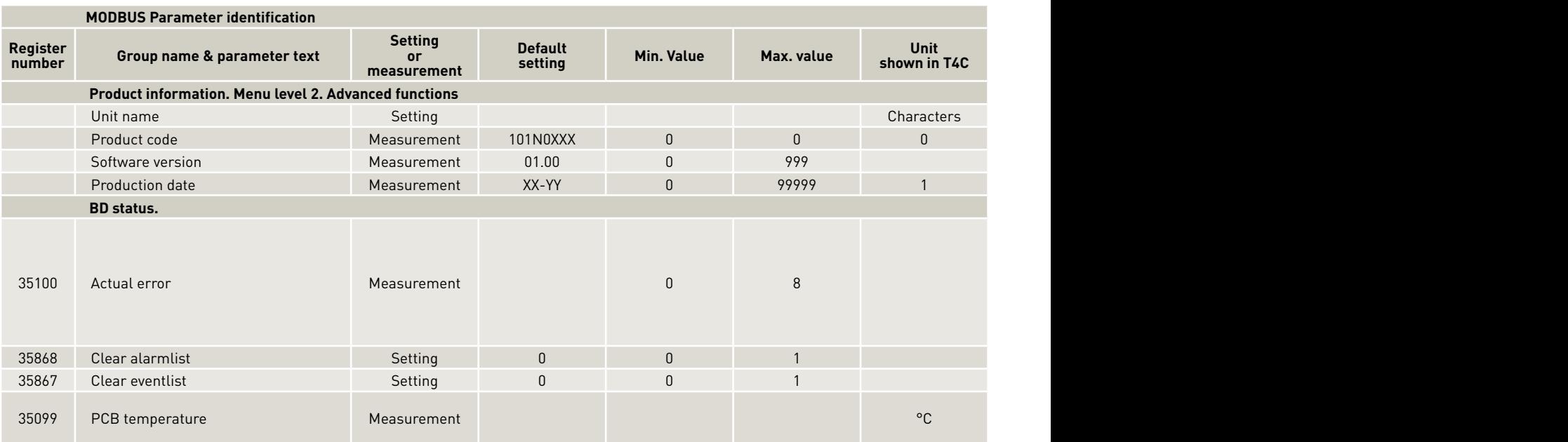

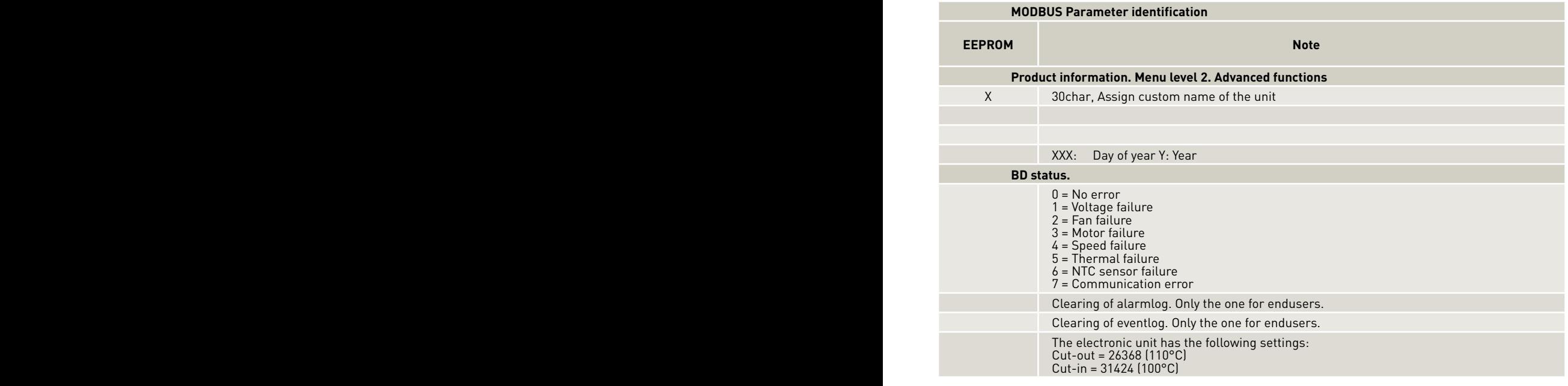

Частное предприятие "Юдилен-Холод" || +375296803378 || https://купизапчасть.бел || Минская обл., Минский р-н, Щомыслицкий с/с, 92/4

# 16. INSTALLATION OF SOFTWARE

**Install and configure software**

1) Visit: **https://www.secop.com/solutions/application-detail/variable-speed-drive-software-tool4cool/**  and download the latest Tool4Cool® version

Operating **Instructions** 

2) Open the download.

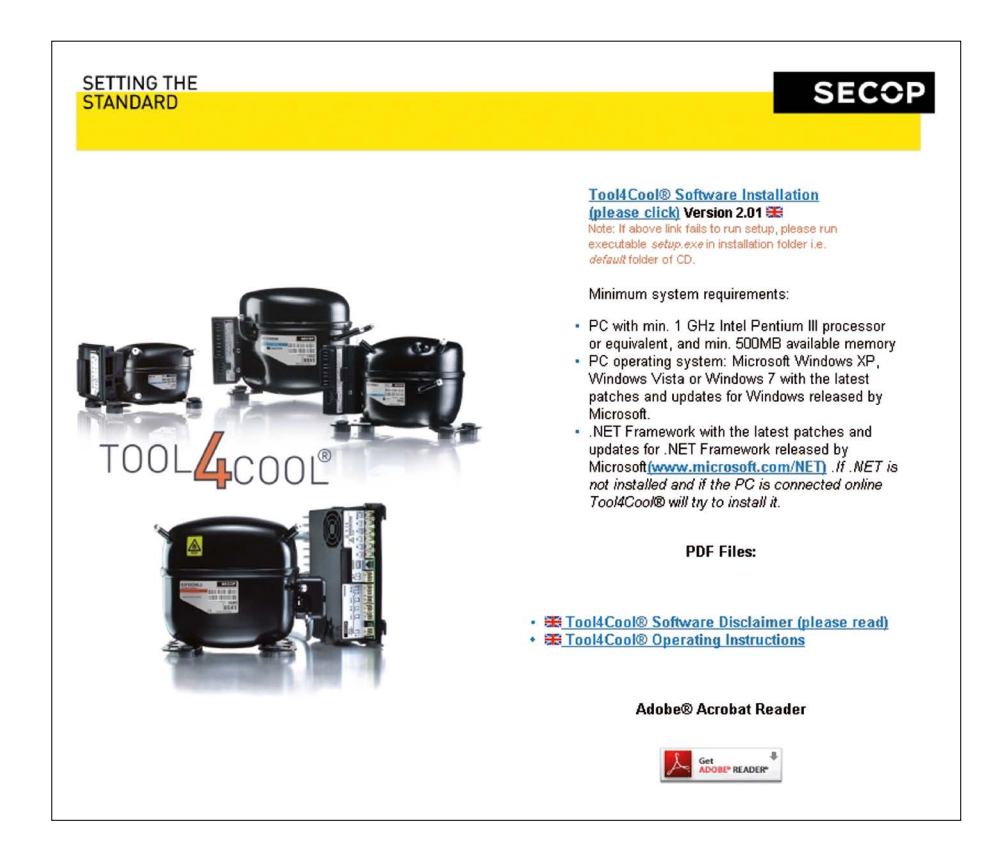

回区

click "I

 $ext$  $\Box$ 

 $\overline{ }$  $\begin{array}{c} \hline \end{array}$ 

3. Double-click Tool4Cool® Software Installation. Run the file setup.exe. Then follow the instructions in the Setup Wizard.

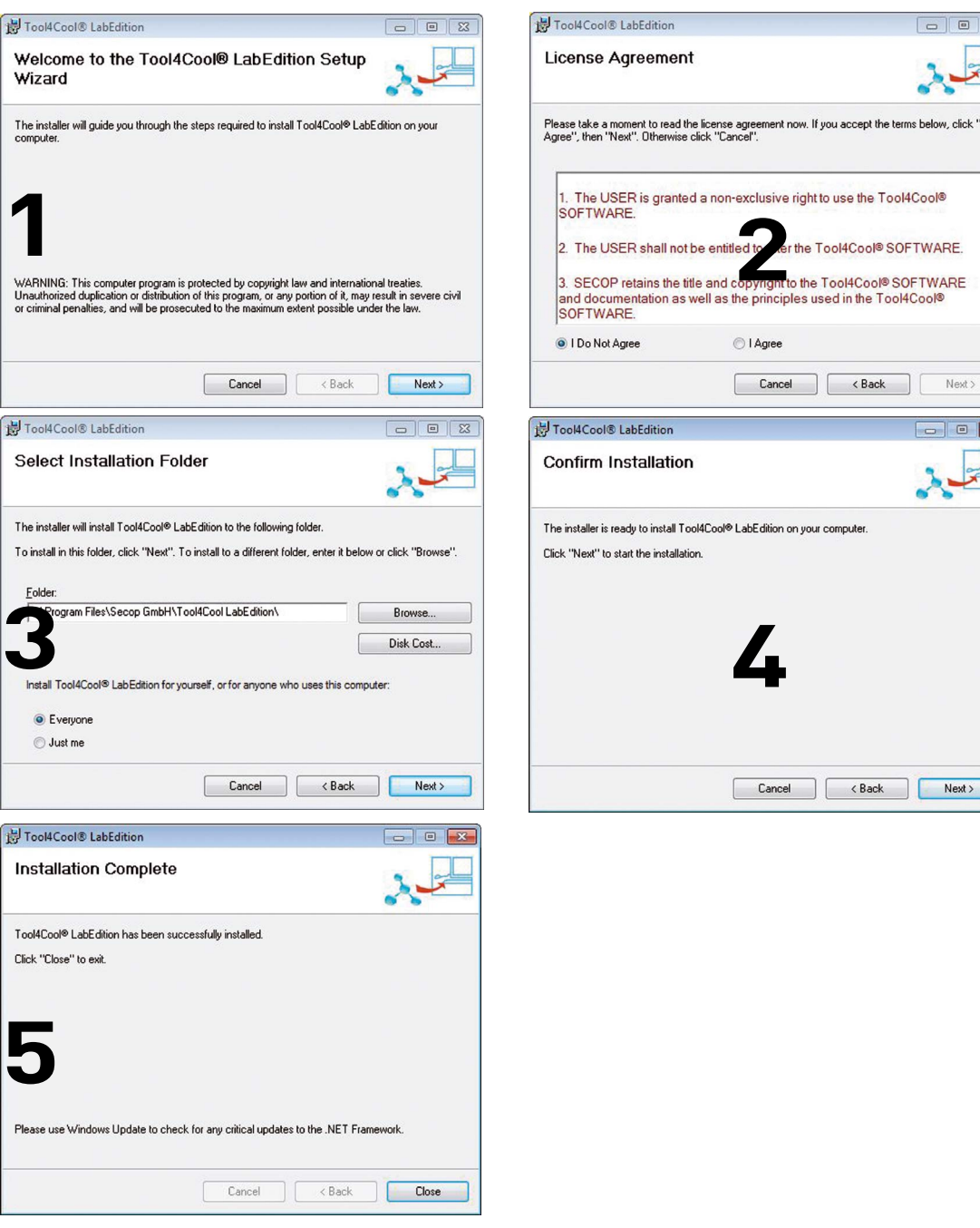

For detailed instructions please refer to Tool4Cool® LabEdition Operating Instructions. This manual can be downloaded from the Tool4Cool® homepage:

Latest Virtual COM Port Driver for Wire/LIN Gateway from Future Technology Devices International Ltd.: **http://www.ftdichip.com/Drivers/VCP.htm**

Частное предприятие "Юдилен-Холод" || +375296803378 || https://купизапчасть.бел || Минская обл., Минский р-н, Щомыслицкий с/с, 92/4

Operating **Instructions** 

#### **Install product key**

1. Start Tool4Cool® LabEditon by double clicking on the icon on the desktop:

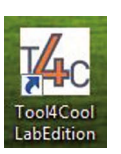

2. Select Help in the menu bar.

3. Select Product Keys from the drop-down menu:

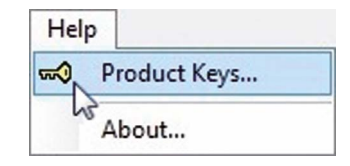

4. This dialog box will open:

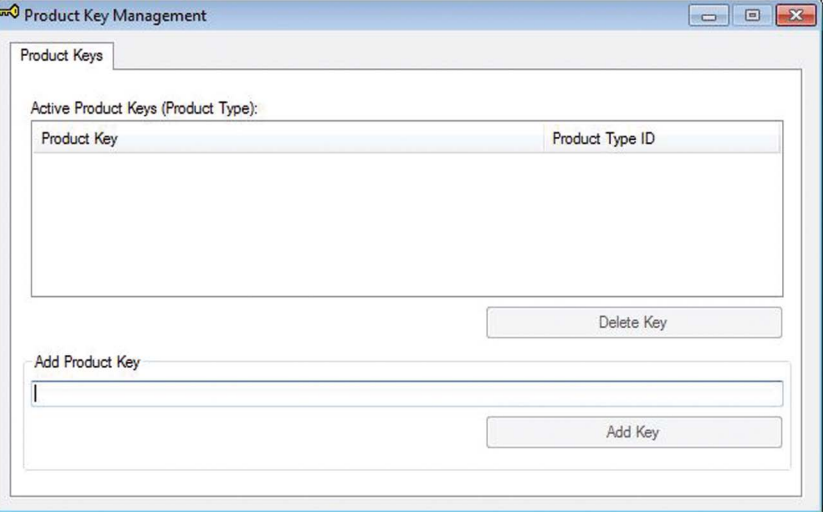

In the Add Product Key field, type the Product Keys shown on the Tool4Cool® Homepage: **https://www.secop.com/solutions/application-detail/variable-speed-drive-software-tool4cool/** Click the Add Product Key button, to add it to the list.

The Product Key is now listed in the Active product keys list.

#### **Connect network**

1. Select File in the menu bar.

2. Select Connect Network in the drop-down menu:

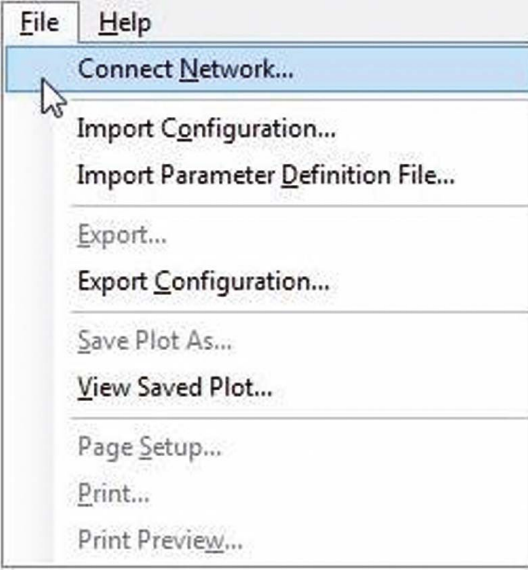

#### 3. This dialog box will open:

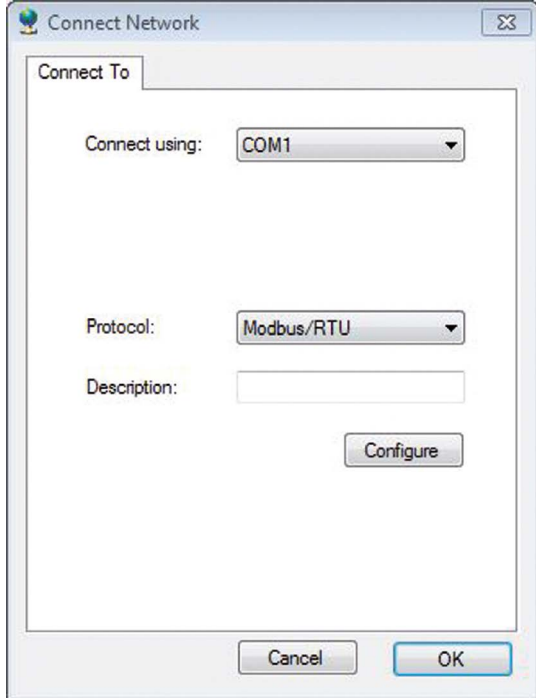

In the Connect using field, select the COM port to which the gateway is connected.

Press the configure button and select:

- first network node = 1
- last network node = 3
- refresh rate = 3

Close the configure network dialog with OK.

Close the connect network dialog with OK.

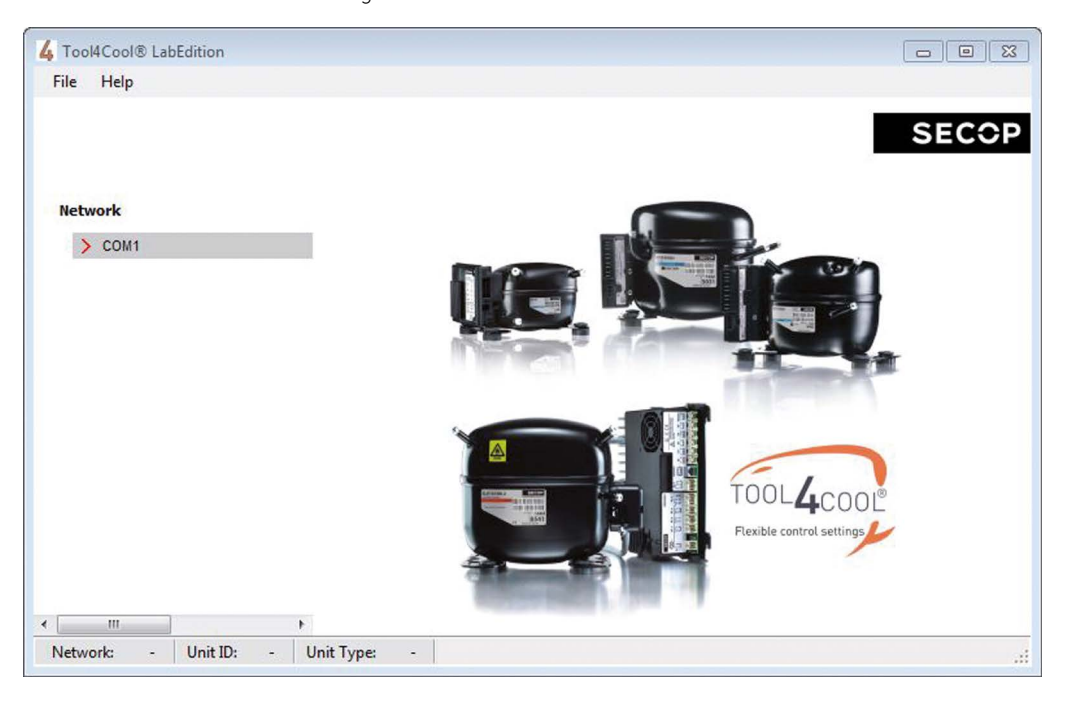

Wait a short time. The LEDs on the gateway will flash, then a red arrow will appear in front of the description (COM1).

The controller is now accessible via Tool4Cool®.

#### **Ready to operate**

Click the red arrows to view the controller and its parameter groups:

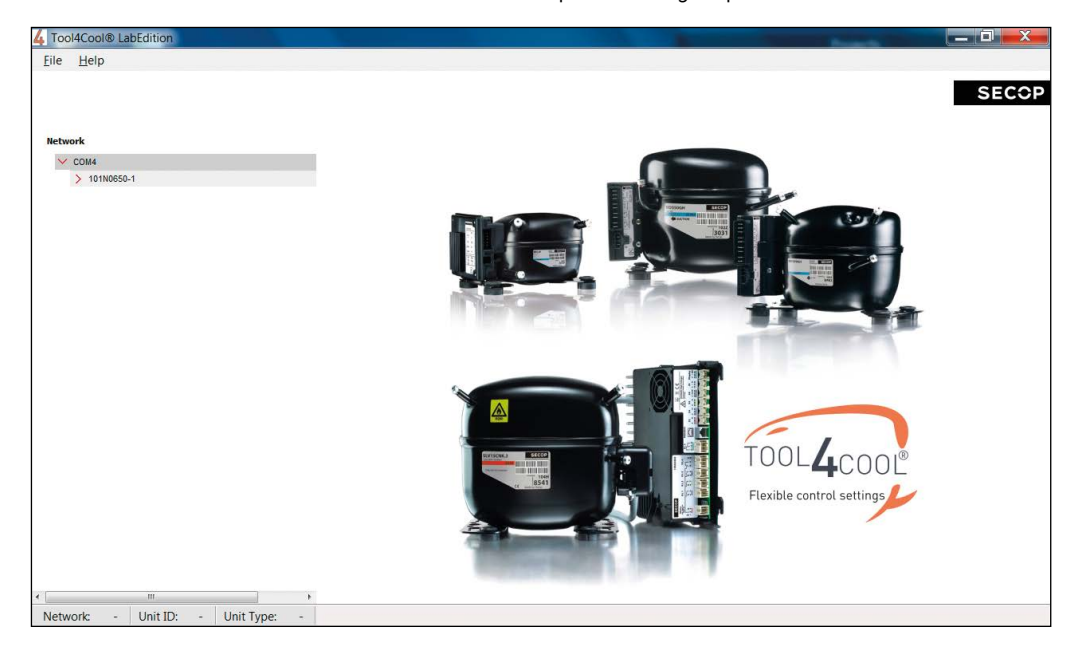

Click a parameter group name to view details to the right of the screen:

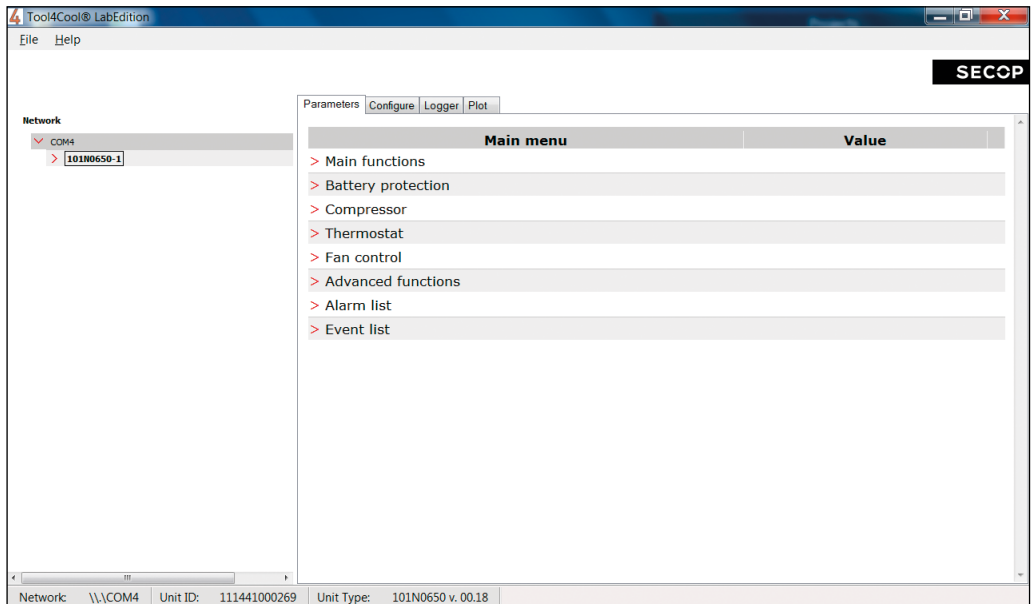

Частное предприятие "Юдилен-Холод" || +375296803378 || https://купизапчасть.бел || Минская обл., Минский р-н, Щомыслицкий с/с, 92/4

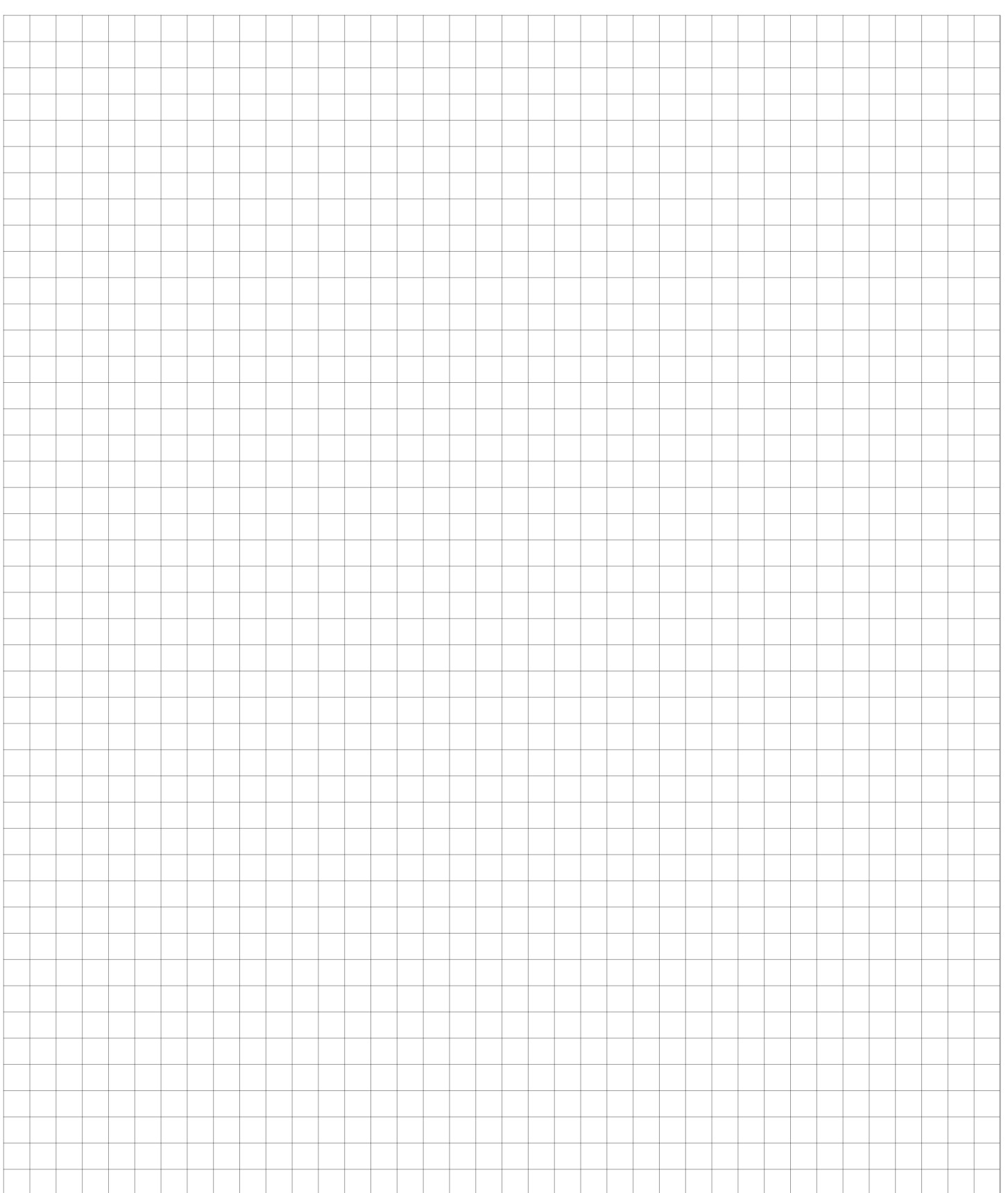

Частное предприятие "Юдилен-Холод" || +375296803378 || https://купизапчасть.бел || Минская обл., Минский р-н, Щомыслицкий с/с, 92/4

 $35$  35  $\pm$  35  $\pm$  35  $\pm$  35  $\pm$  35  $\pm$  35  $\pm$  35  $\pm$  35  $\pm$  35  $\pm$  35  $\pm$  35  $\pm$ 

**www.secop.com**

#### TOOL4COOL® SOFTWARE – FLEXIBLE CONTROL SETTINGS

TOOL4COOL® is a unique PC software tool that enables you to precisely configure your Secop compressors to your cooling systems.

Via microprocessor-based controllers, TOOL4COOL® gives you easy access to all parameters. These can be changed, monitored, downloaded or uploaded to get the optimum performance out of your cooling system. TOOL4COOL® covers a wide range of applications within parking cooling, light commercial cooling and transport cooling and much more. Using TOOL4COOL®, you can determine the basic specifications of your product, giving you the ability to clearly differentiate yourself in the market.

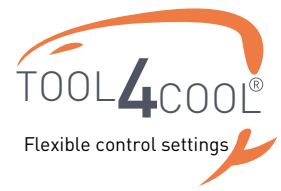

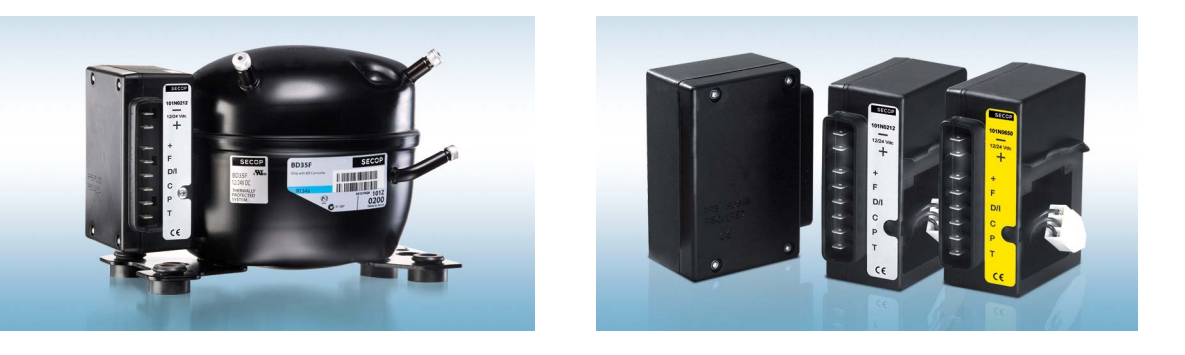

## OUR JOURNEY SO FAR

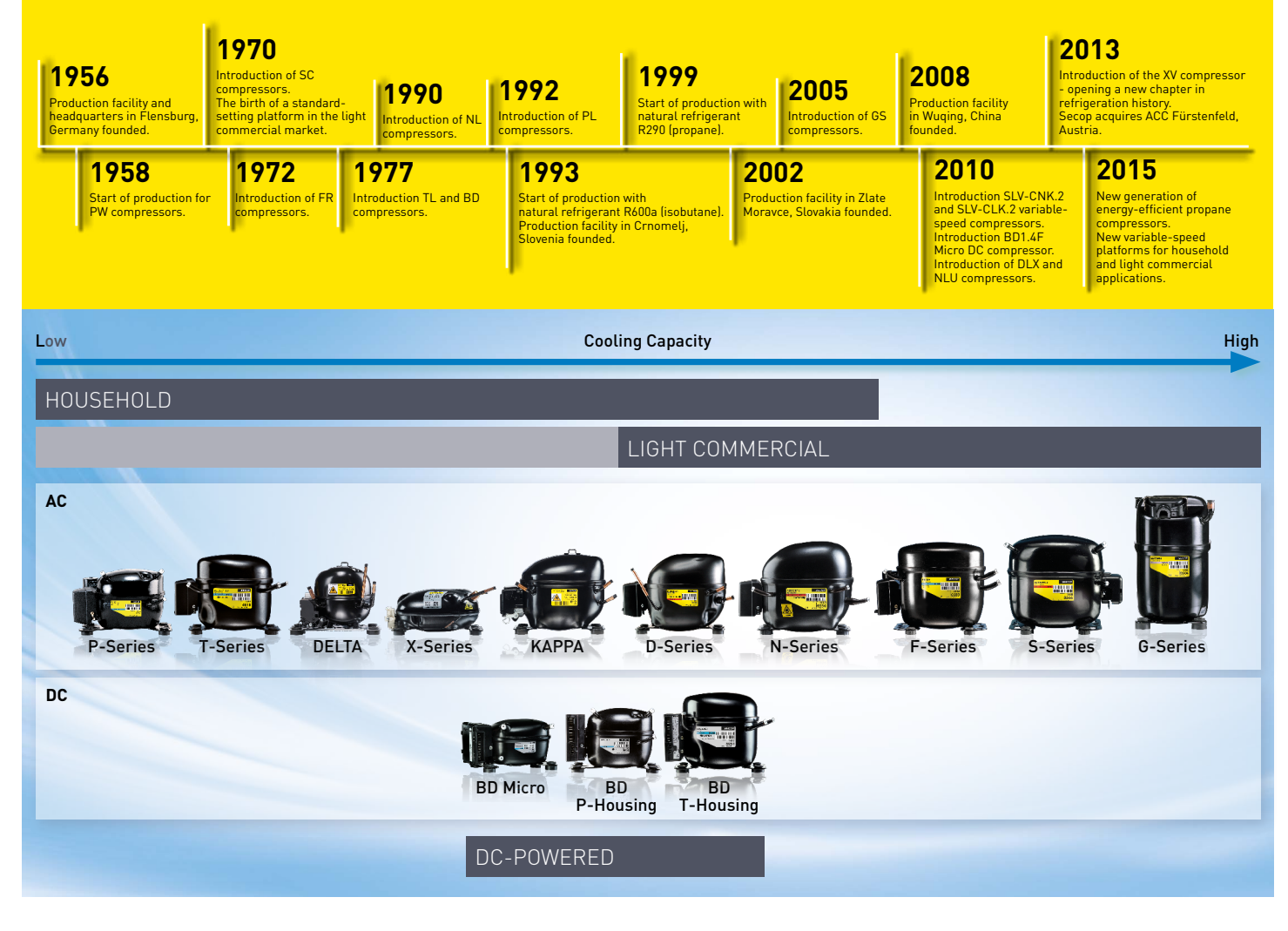

Secop GmbH · Mads-Clausen-Str. 7 · 24939 Flensburg · Germany · Tel: +49 461 4941 0 · www.secop.com

Secop accepts no responsibility for possible errors in catalogs, brochures, and other printed material. Secop reserves the right to alter its products without notice. This also applies to products already<br>on order provided

Produced by Secop | July 2016 **DES.S.100.F2.02**

Частное предприятие "Юдилен-Холод" || +375296803378 || https://купизапчасть.бел || Минская обл., Минский р-н, Щомыслицкий с/с, 92/4